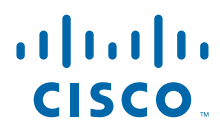

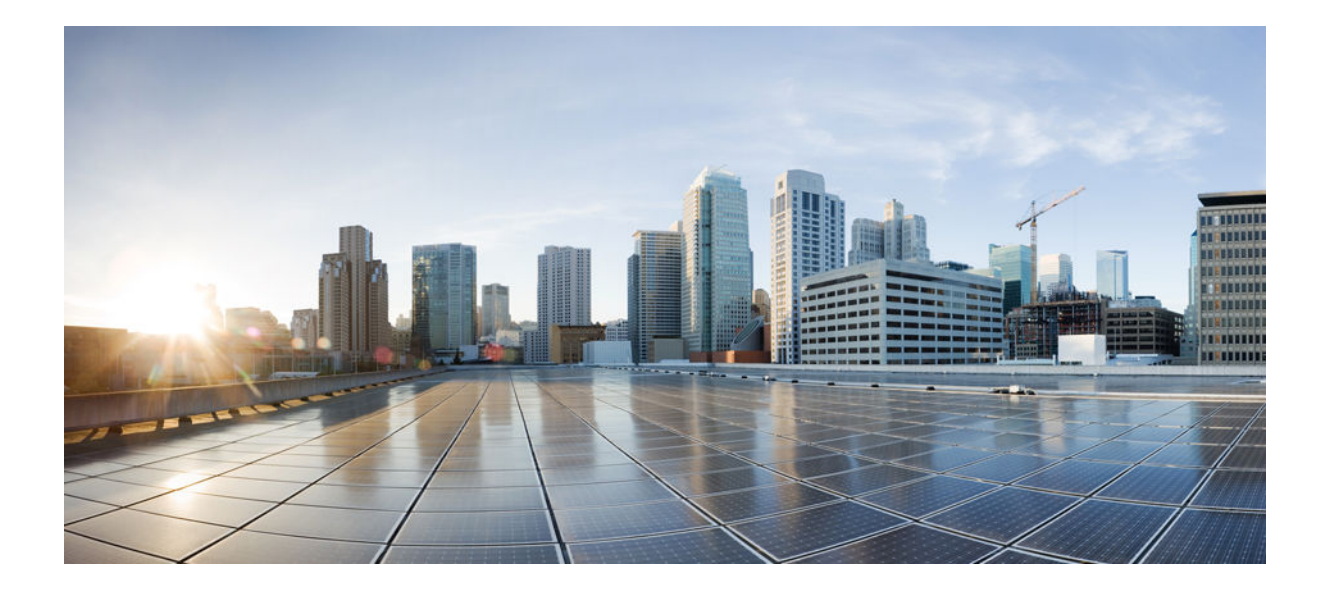

**IPsec Management Configuration Guide, Cisco IOS Release 15S**

#### **Americas Headquarters**

Cisco Systems, Inc. 170 West Tasman Drive San Jose, CA 95134-1706 USA http://www.cisco.com Tel: 408 526-4000 800 553-NETS (6387) Fax: 408 527-0883

THE SPECIFICATIONS AND INFORMATION REGARDING THE PRODUCTS IN THIS MANUAL ARE SUBJECT TO CHANGE WITHOUT NOTICE. ALL STATEMENTS, INFORMATION, AND RECOMMENDATIONS IN THIS MANUAL ARE BELIEVED TO BE ACCURATE BUT ARE PRESENTED WITHOUT WARRANTY OF ANY KIND, EXPRESS OR IMPLIED. USERS MUST TAKE FULL RESPONSIBILITY FOR THEIR APPLICATION OF ANY PRODUCTS.

THE SOFTWARE LICENSE AND LIMITED WARRANTY FOR THE ACCOMPANYING PRODUCT ARE SET FORTH IN THE INFORMATION PACKET THAT SHIPPED WITH THE PRODUCT AND ARE INCORPORATED HEREIN BY THIS REFERENCE. IF YOU ARE UNABLE TO LOCATE THE SOFTWARE LICENSE OR LIMITED WARRANTY, CONTACT YOUR CISCO REPRESENTATIVE FOR A COPY.

The Cisco implementation of TCP header compression is an adaptation of a program developed by the University of California, Berkeley (UCB) as part of UCB's public domain version of the UNIX operating system. All rights reserved. Copyright © 1981, Regents of the University of California.

NOTWITHSTANDING ANY OTHER WARRANTY HEREIN, ALL DOCUMENT FILES AND SOFTWARE OF THESE SUPPLIERS ARE PROVIDED "AS IS" WITH ALL FAULTS. CISCO AND THE ABOVE-NAMED SUPPLIERS DISCLAIM ALL WARRANTIES, EXPRESSED OR IMPLIED, INCLUDING, WITHOUT LIMITATION, THOSE OF MERCHANTABILITY, FITNESS FOR A PARTICULAR PURPOSE AND NONINFRINGEMENT OR ARISING FROM A COURSE OF DEALING, USAGE, OR TRADE PRACTICE.

IN NO EVENT SHALL CISCO OR ITS SUPPLIERS BE LIABLE FOR ANY INDIRECT, SPECIAL, CONSEQUENTIAL, OR INCIDENTAL DAMAGES, INCLUDING, WITHOUT LIMITATION, LOST PROFITS OR LOSS OR DAMAGE TO DATA ARISING OUT OF THE USE OR INABILITY TO USE THIS MANUAL, EVEN IF CISCO OR ITS SUPPLIERS HAVE BEEN ADVISED OF THE POSSIBILITY OF SUCH DAMAGES.

Cisco and the Cisco logo are trademarks or registered trademarks of Cisco and/or its affiliates in the U.S. and other countries. To view a list of Cisco trademarks, go to this URL: [www.cisco.com/go/trademarks](http://www.cisco.com/go/trademarks). Third-party trademarks mentioned are the property of their respective owners. The use of the word partner does not imply a partnership relationship between Cisco and any other company. (1110R)

Any Internet Protocol (IP) addresses and phone numbers used in this document are not intended to be actual addresses and phone numbers. Any examples, command display output, network topology diagrams, and other figures included in the document are shown for illustrative purposes only. Any use of actual IP addresses or phone numbers in illustrative content is unintentional and coincidental.

© 2012 Cisco Systems, Inc. All rights reserved.

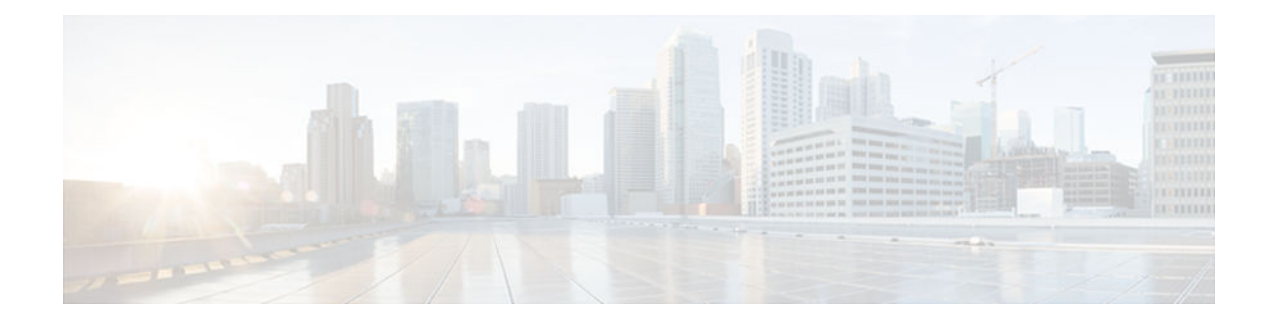

### **C O N T E N T S**

### **[IP Security VPN Monitoring](#page-4-0) 1**

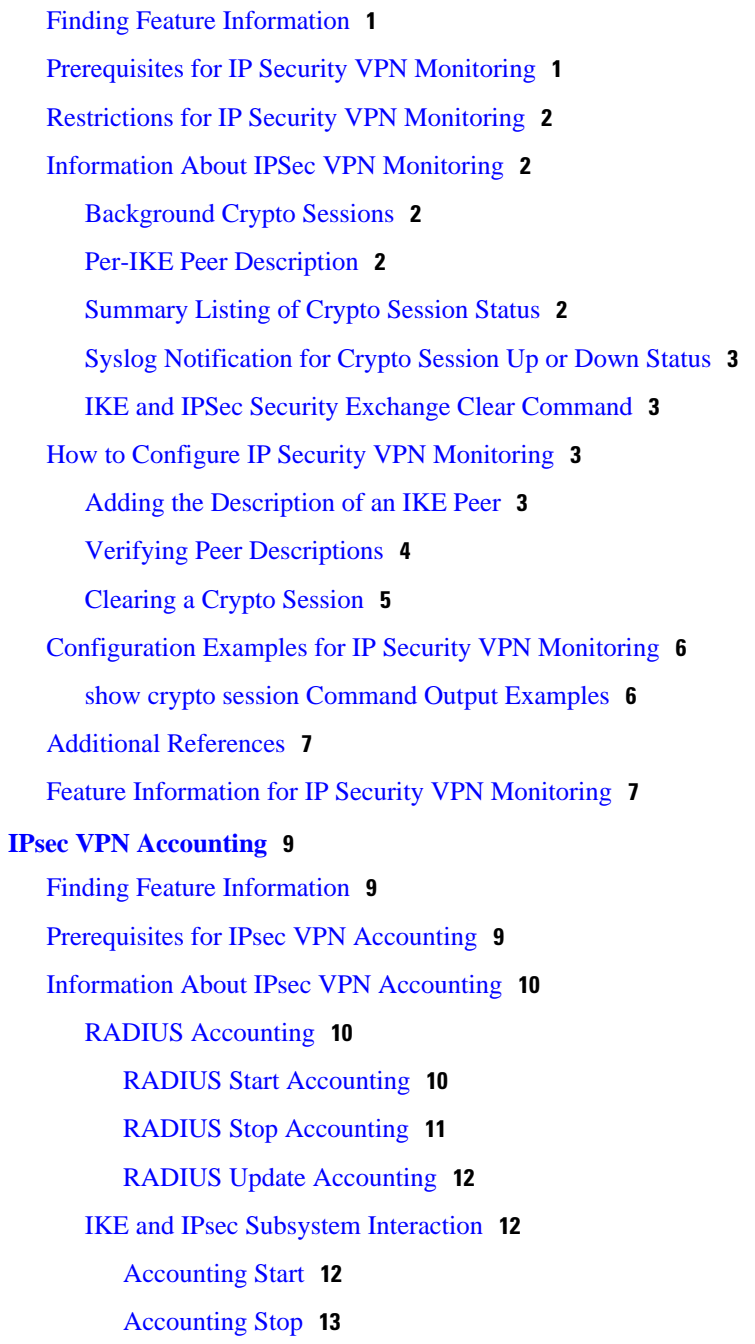

[Accounting Updates](#page-17-0) **14** [How to Configure IPsec VPN Accounting](#page-17-0) **14** [Configuring IPsec VPN Accounting](#page-18-0) **15** [Configuring Accounting Updates](#page-22-0) **19** [Troubleshooting for IPsec VPN Accounting](#page-23-0) **20** [Configuration Examples for IPsec VPN Accounting](#page-23-0) **20** [Accounting and ISAKMP-Profile Example](#page-24-0) **21** [Accounting Without ISAKMP Profiles Example](#page-25-0) **22** [Additional References](#page-27-0) **24** [Feature Information for IPsec VPN Accounting](#page-28-0) **25** [Glossary](#page-29-0) **26 [VPN Device Manager Client for Cisco IOS Software XSM Configuration](#page-32-0) 29** [Feature Overview](#page-32-0) **29** [XML Subscription Manager](#page-33-0) **30** [CLI Commands for VDM](#page-33-0) **30** [Related Features and Technologies](#page-34-0) **31** [Related Documents](#page-34-0) **31** [Finding Feature Information](#page-34-0) **31** [Supported Standards MIBs and RFCs](#page-35-0) **32** [Prerequisites](#page-35-0) **32** [Configuring VDM](#page-35-0) **32** [Enabling the XSM Server for VDM](#page-35-0) **32** [Configuring XSM Privilege Levels for XRDs](#page-36-0) **33** [Disabling the XSM Server for VDM](#page-36-0) **33** [Verifying VDM Status on the XSM Server](#page-36-0) **33** [Clearing XSM Client Sessions](#page-37-0) **34** [Configuring XSM Statistics Collection](#page-37-0) **34** [Configuration Examples for VDM](#page-37-0) **34** [Enabling the XSM Server for VDM Example](#page-37-0) **34** [Configuring XSM Privilege Levels for XRDs Example](#page-38-0) **35** [Disabling the XSM Server for VDM Example](#page-38-0) **35** [Configuring XSM Statistics Collection Example](#page-38-0) **35** [Feature Information for VPN Device Manager Client](#page-38-0) **35**

[Glossary](#page-39-0) **36**

<span id="page-4-0"></span>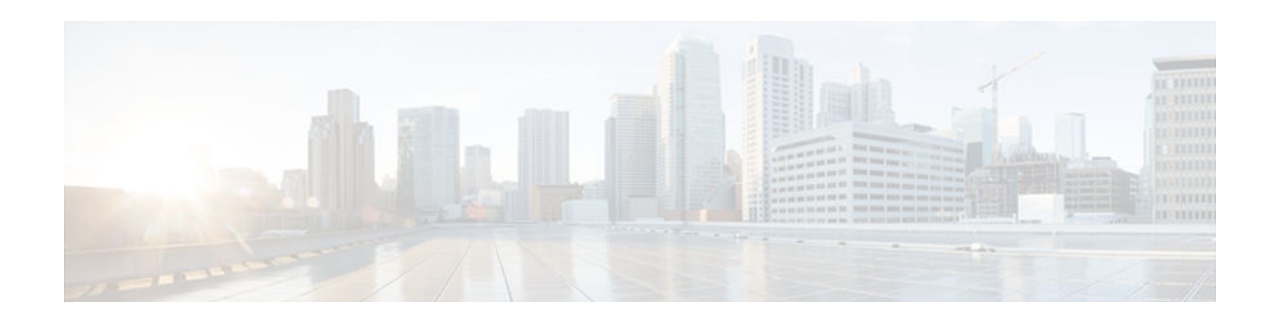

# **IP Security VPN Monitoring**

The IP Security VPN Monitoring feature provides the following Virtual Private Network (VPN) session monitoring enhancements to troubleshoot and monitor the end-user interface:

- Ability to specify an Internet Key Exchange (IKE) peer description in the configuration file
- Summary listing of crypto session status
- Syslog notification for crypto session up or down status
- Ability to clear both IKE and IP Security (IPSec) security associations (SAs) using one commandline interface (CLI)
- Finding Feature Information, page 1
- Prerequisites for IP Security VPN Monitoring, page 1
- [Restrictions for IP Security VPN Monitoring, page 2](#page-5-0)
- [Information About IPSec VPN Monitoring, page 2](#page-5-0)
- [How to Configure IP Security VPN Monitoring, page 3](#page-6-0)
- [Configuration Examples for IP Security VPN Monitoring, page 6](#page-9-0)
- [Additional References, page 7](#page-10-0)
- [Feature Information for IP Security VPN Monitoring, page 7](#page-10-0)

# **Finding Feature Information**

Your software release may not support all the features documented in this module. For the latest caveats and feature information, see [Bug Search Tool](http://www.cisco.com/cisco/psn/bssprt/bss) and the release notes for your platform and software release. To find information about the features documented in this module, and to see a list of the releases in which each feature is supported, see the feature information table at the end of this module.

Use Cisco Feature Navigator to find information about platform support and Cisco software image support. To access Cisco Feature Navigator, go to [www.cisco.com/go/cfn.](http://www.cisco.com/go/cfn) An account on Cisco.com is not required.

# **Prerequisites for IP Security VPN Monitoring**

- You should be familiar with IPSec and encryption.
- Your router must support IPSec, and before using the IP Security VPN Monitoring feature, you must have configured IPSec on your router.

# <span id="page-5-0"></span>**Restrictions for IP Security VPN Monitoring**

• You must be running Cisco IOS k8 or k9 crypto images on your router.

## **Information About IPSec VPN Monitoring**

- Background Crypto Sessions, page 2
- Per-IKE Peer Description, page 2
- Summary Listing of Crypto Session Status, page 2
- [Syslog Notification for Crypto Session Up or Down Status, page 3](#page-6-0)
- [IKE and IPSec Security Exchange Clear Command, page 3](#page-6-0)

### **Background Crypto Sessions**

A crypto session is a set of IPSec connections (flows) between two crypto endpoints. If the two crypto endpoints use IKE as the keying protocol, they are IKE peers to each other. Typically, a crypto session consists of one IKE security association (for control traffic) and at least two IPSec security associations (for data traffic--one per each direction). There may be duplicated IKE security associations (SAs) and IPSec SAs or duplicated IKE SAs or IPSec SAs for the same session in the duration of rekeying or because of simultaneous setup requests from both sides.

### **Per-IKE Peer Description**

The Per-IKE Peer Description function allows you to enter a description of your choosing for an IKE peer. (Before Cisco IOS Release 12.3(4)T, you could use only the IP address or fully qualified domain name [FQDN] to identify the peer; there was no way to configure a description string.) The unique peer description, which can include up to 80 characters, can be used whenever you are referencing that particular IKE peer. To add the peer description, use the **description** command.

**Note** IKE peers that "sit" behind a Network Address Translation (NAT) device cannot be uniquely identified; therefore, they have to share the same peer description.

The primary application of this description field is for monitoring purposes (for example, when using **show** commands or for logging [syslog messages]). The description field is purely informational (for example, it cannot act as a substitute for the peer address or FQDN when defining crypto maps).

### **Summary Listing of Crypto Session Status**

You can get a list of all the active VPN sessions by entering the **show crypto session** command. The listing will include the following:

- **Interface**
- IKE peer description, if available
- IKE SAs that are associated with the peer by whom the IPSec SAs are created
- IPSec SAs serving the flows of a session

<span id="page-6-0"></span>Multiple IKE or IPSec SAs may be established for the same peer (for the same session), in which case IKE peer descriptions will be repeated with different values for the IKE SAs that are associated with the peer and for the IPSec SAs that are serving the flows of the session.

You can also use the **show crypto session detail** variant of this command to obtain more detailed information about the sessions.

### **Syslog Notification for Crypto Session Up or Down Status**

The Syslog Notification for Crypto Session Up or Down Status function provides syslog notification every time the crypto session comes up or goes down.

The following is a sample syslog notification showing that a crypto session is up:

%CRYPTO-5-SESSION\_STATUS: Crypto session is UP. Peer 10.6.6.1:500 fvrf=name10 ivrf=name20 Description: SJC24-2-VPN-Gateway Id: 10.5.5.2

The following is a sample syslog notification showing that a crypto session is down:

%CRYPTO-5-SESSION\_STATUS: Crypto session is DOWN. Peer 10.6.6.1:500 fvrf=name10 ivrf=name20 Description: SJC24-2-VPN-Gateway Id: 10.5.5.2

### **IKE and IPSec Security Exchange Clear Command**

In previous IOS versions, there was no single command to clear both IKE and IPSec connections (that is, SAs). Instead, you had to use the **clear crypto isakmp** command to clear IKE and the **clear crypto ipsec** command to clear IPSec. The new **clear crypto session** command allows you to clear both IKE and IPSec with a single command. To clear a specific crypto session or a subset of all the sessions (for example, a single tunnel to one remote site), you need to provide session-specific parameters, such as a local or remote IP address, a local or remote port, a front door VPN routing and forwarding (FVRF) name, or an inside VRF (IVRF) name. Typically, the remote IP address will be used to specify a single tunnel to be deleted.

If a local IP address is provided as a parameter when you use the **clear crypto session** command, all the sessions (and their IKE SAs and IPSec SAs) that share the IP address as a local crypto endpoint (IKE local address) will be cleared. If you do not provide a parameter when you use the **clear crypto session** command, all IPSec SAs and IKE SAs that are in the router will be deleted.

## **How to Configure IP Security VPN Monitoring**

- Adding the Description of an IKE Peer, page 3
- [Verifying Peer Descriptions, page 4](#page-7-0)
- [Clearing a Crypto Session, page 5](#page-8-0)

### **Adding the Description of an IKE Peer**

To add the description of an IKE peer to an IPSec VPN session, perform the following steps.

#### <span id="page-7-0"></span>**SUMMARY STEPS**

- **1. enable**
- **2. configure terminal**
- **3. crypto isakmp peer** {**ip-address***ip-address* }
- **4. description**

#### **DETAILED STEPS**

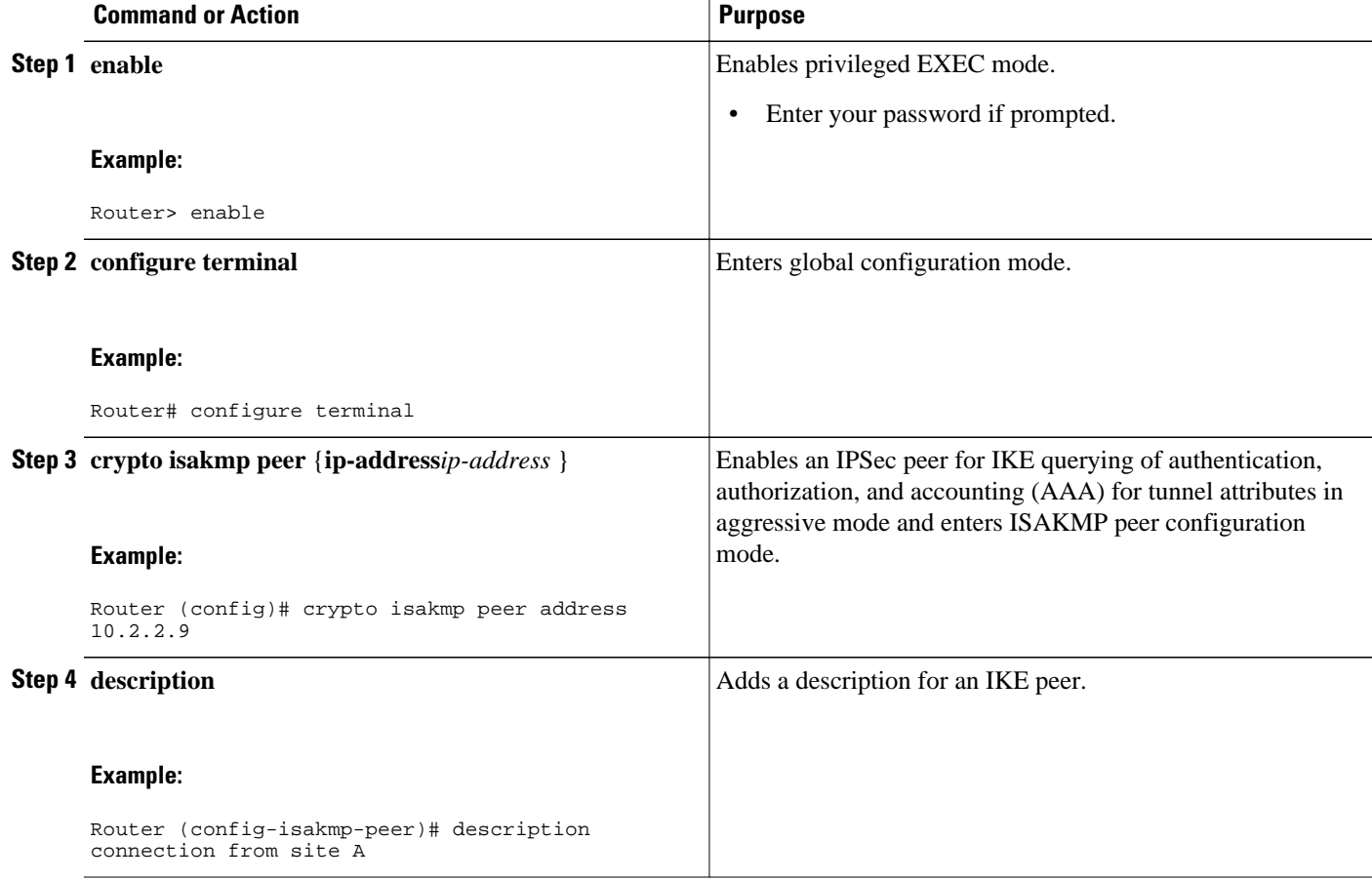

## **Verifying Peer Descriptions**

To verify peer descriptions, use the **show crypto isakmp peer** command.

#### **SUMMARY STEPS**

- **1. enable**
- **2. show crypto isakmp peer**

#### <span id="page-8-0"></span>**DETAILED STEPS**

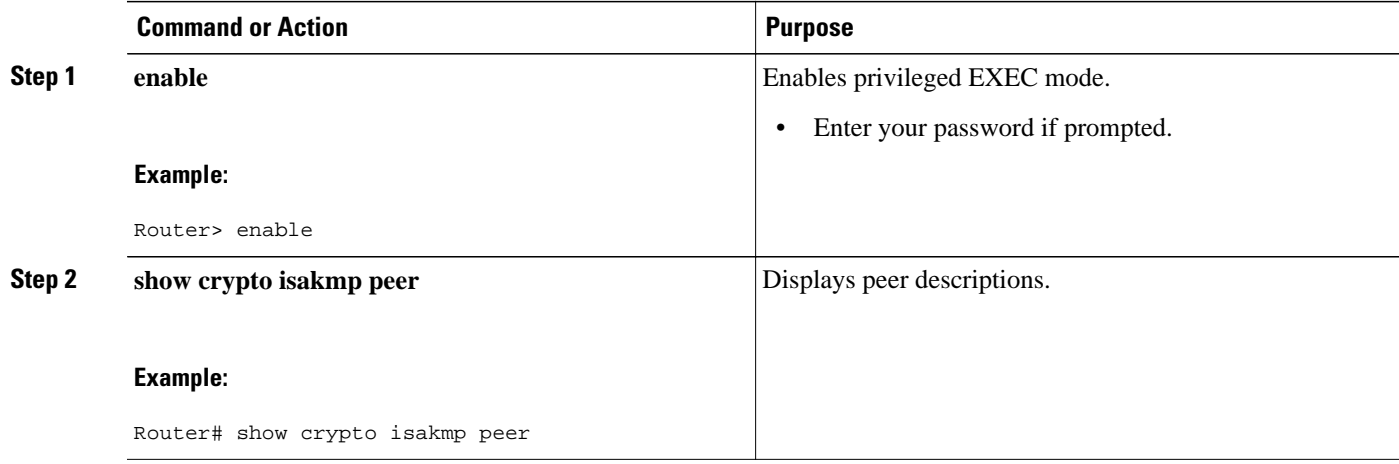

#### **Examples**

The following output example verifies that the description "connection from site A" has been added for IKE peer 10.2.2.9:

Router# **show crypto isakmp peer** Peer: 10.2.2.9 Port: 500 Description: connection from site A flags: PEER\_POLICY

When the peer at address 10.2.2.9 connects and the session comes up, the syslog status will be shown as follows:

%CRYPTO-5-SESSION\_STATUS: Crypto tunnel is UP. Peer 10.2.2.9:500 Description: connection from site A Id: ezvpn

The following output example verifies that the description "connection from site A" has been added for IKE peer 10.2.2.9:

Router# **show crypto isakmp peer** Peer: 10.2.2.9 Port: 500 Description: connection from site A flags: PEER\_POLICY

When the peer at address 10.2.2.9 connects and the session comes up, the syslog status will be shown as follows:

%CRYPTO-5-SESSION\_STATUS: Crypto tunnel is UP. Peer 10.2.2.9:500 Description: connection from site A Id: ezvpn

## **Clearing a Crypto Session**

To clear a crypto session, use the **clear crypto session** command from the router command line. No configuration statements are required in the configuration file to use this command.

#### **SUMMARY STEPS**

- **1. enable**
- **2. clear crypto session**

#### <span id="page-9-0"></span>**DETAILED STEPS**

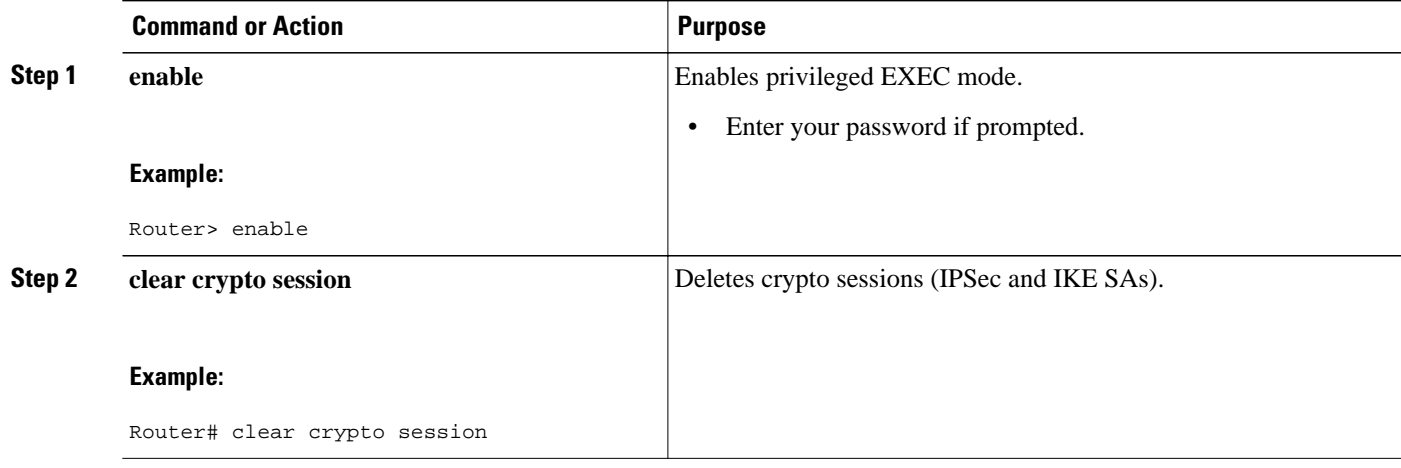

# **Configuration Examples for IP Security VPN Monitoring**

show crypto session Command Output Examples, page 6

### **show crypto session Command Output Examples**

The following is sample output for the **show crypto session** output without the **detail** keyword:

```
Router# show crypto session
Crypto session current status
Interface: FastEthernet0/1
Session status: UP-ACTIVE
Peer: 172.0.0.2/500
    IKE SA: local 172.0.0.1/500 remote 172.0.0.2/500 Active
    IPSEC FLOW: permit ip 10.10.10.0/255.255.255.0 10.30.30.0/255.255.255.0
          Active SAs: 2, origin: crypto map
```
The following is sample output using the **show crypto session command and the detail** keyword:

```
Router# show crypto session detail
Interface: Tunnel0
Session status: UP-ACTIVE
Peer: 10.1.1.3 port 500 fvrf: (none) ivrf: (none)
       Desc: this is my peer at 10.1.1.3:500 Green
       Phase1_id: 10.1.1.3
   IKE SA: local 10.1.1.4/500 remote 10.1.1.3/500 Active
           Capabilities:(none) connid:3 lifetime:22:03:24
   IPSEC FLOW: permit 47 host 10.1.1.4 host 10.1.1.3
         Active SAs: 0, origin: crypto map
         Inbound: #pkts dec'ed 0 drop 0 life (KB/Sec) 0/0
         Outbound: #pkts enc'ed 0 drop 0 life (KB/Sec) 0/0
   IPSEC FLOW: permit ip host 10.1.1.4 host 10.1.1.3
         Active SAs: 4, origin: crypto map
         Inbound: #pkts dec'ed 4 drop 0 life (KB/Sec) 4605665/2949
         Outbound: #pkts enc'ed 4 drop 1 life (KB/Sec) 4605665/2949
```
# <span id="page-10-0"></span>**Additional References**

#### **Related Documents**

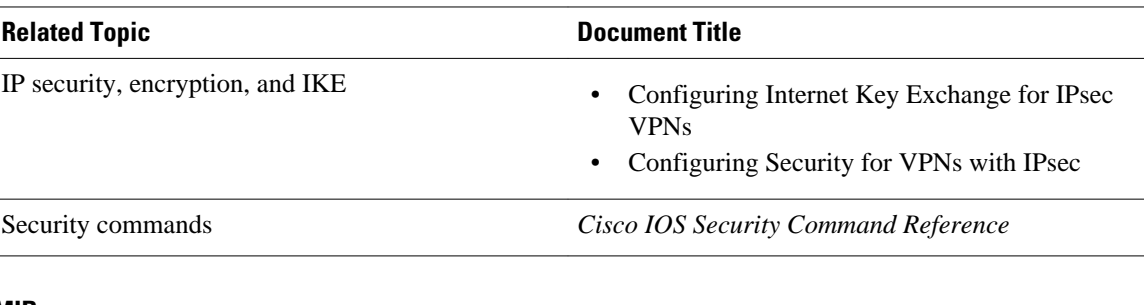

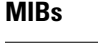

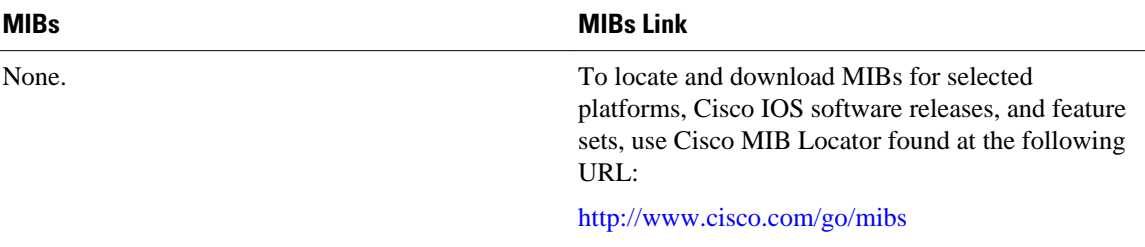

#### **Technical Assistance**

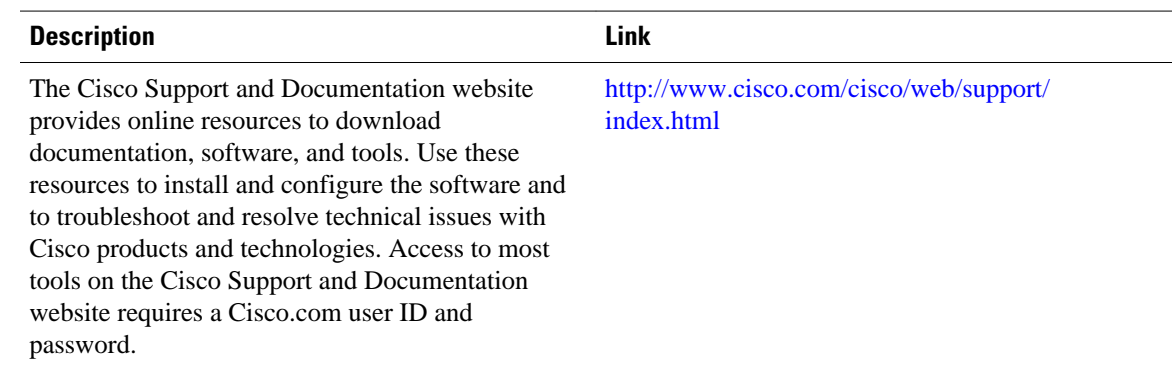

# **Feature Information for IP Security VPN Monitoring**

The following table provides release information about the feature or features described in this module. This table lists only the software release that introduced support for a given feature in a given software release train. Unless noted otherwise, subsequent releases of that software release train also support that feature.

Use Cisco Feature Navigator to find information about platform support and Cisco software image support. To access Cisco Feature Navigator, go to [www.cisco.com/go/cfn.](http://www.cisco.com/go/cfn) An account on Cisco.com is not required.

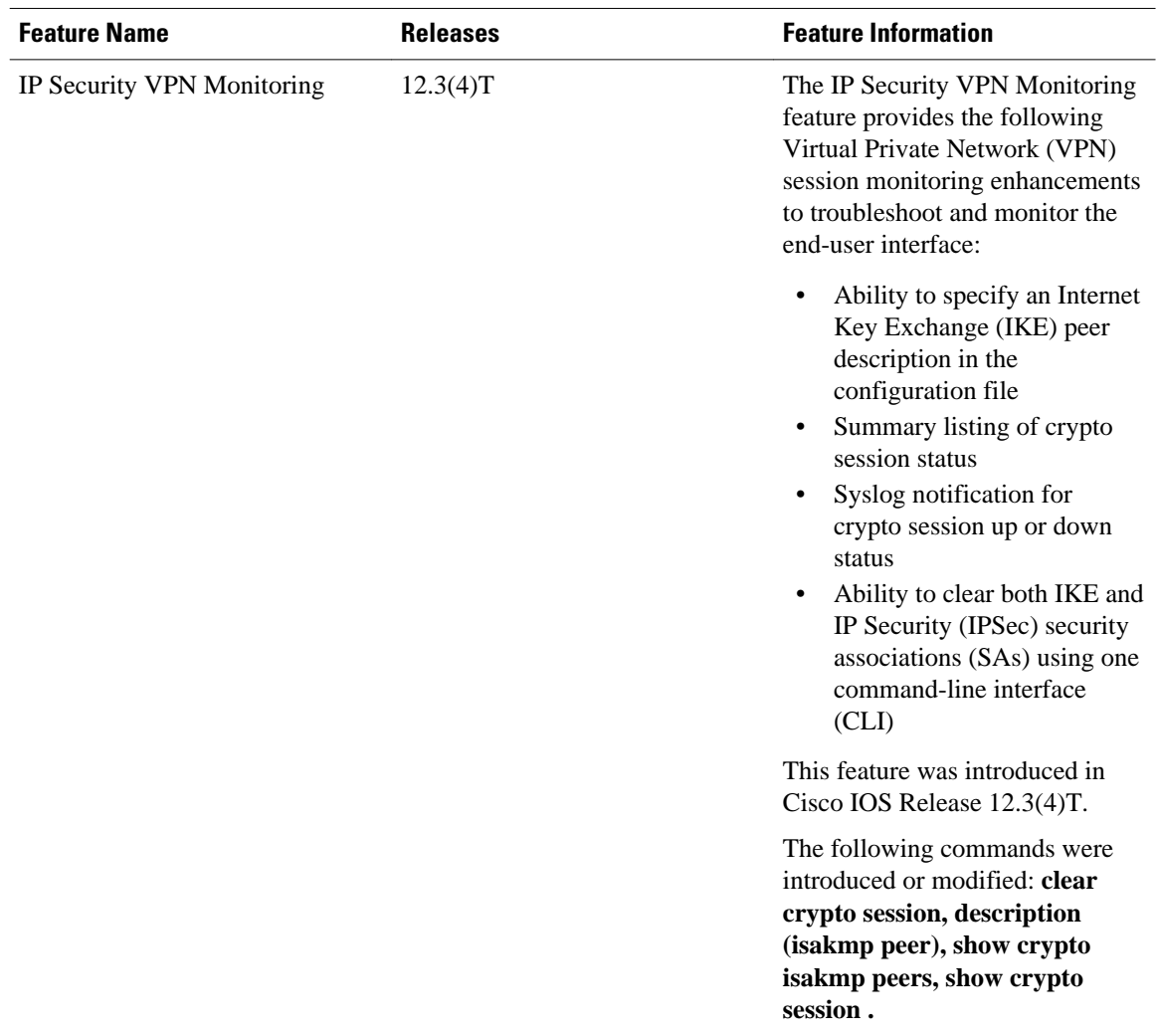

#### *Table 1 Feature Information for IP Security VPN Monitoring*

Cisco and the Cisco logo are trademarks or registered trademarks of Cisco and/or its affiliates in the U.S. and other countries. To view a list of Cisco trademarks, go to this URL: [www.cisco.com/go/trademarks](http://www.cisco.com/go/trademarks). Third-party trademarks mentioned are the property of their respective owners. The use of the word partner does not imply a partnership relationship between Cisco and any other company. (1110R)

Any Internet Protocol (IP) addresses and phone numbers used in this document are not intended to be actual addresses and phone numbers. Any examples, command display output, network topology diagrams, and other figures included in the document are shown for illustrative purposes only. Any use of actual IP addresses or phone numbers in illustrative content is unintentional and coincidental.

<span id="page-12-0"></span>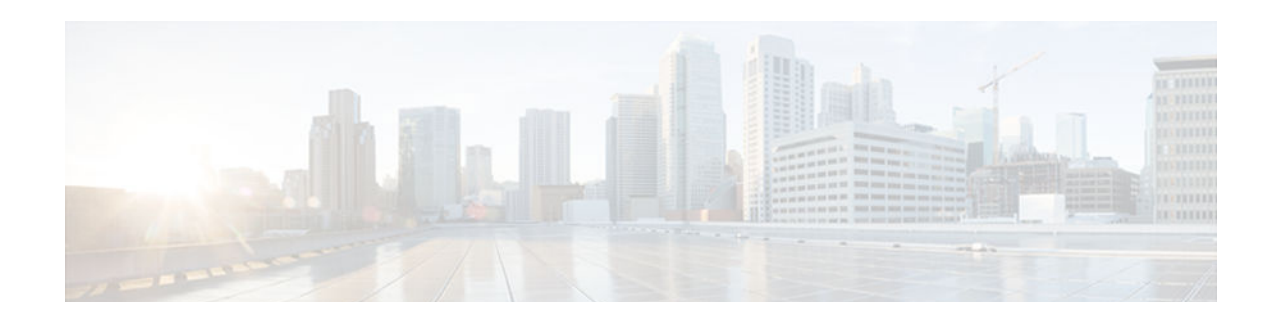

# **IPsec VPN Accounting**

The IPsec VPN Accounting feature allows a session to be accounted by indicating when the session starts and stops. A VPN session is defined as an Internet Key Exchange (IKE) security association (SA) and the one or more SA pairs that are created by the IKE SA. The session starts when the first IP Security (IPsec) pair is created and stops when all IPsec SAs are deleted. Session identifying information and session usage information is passed to the Remote Authentication Dial-In User Service (RADIUS) server through standard RADIUS attributes and vendor-specific attributes (VSAs).

**Note** Security threats, as well as the cryptographic technologies to help protect against them, are constantly changing. For more information about the latest Cisco cryptographic recommendations, see the *[Next](http://www.cisco.com/web/about/security/intelligence/nextgen_crypto.html) [Generation Encryption](http://www.cisco.com/web/about/security/intelligence/nextgen_crypto.html)* (NGE) white paper.

- Finding Feature Information, page 9
- Prerequisites for IPsec VPN Accounting, page 9
- [Information About IPsec VPN Accounting, page 10](#page-13-0)
- [How to Configure IPsec VPN Accounting, page 14](#page-17-0)
- [Configuration Examples for IPsec VPN Accounting, page 20](#page-23-0)
- [Additional References, page 24](#page-27-0)
- [Feature Information for IPsec VPN Accounting, page 25](#page-28-0)
- [Glossary, page 26](#page-29-0)

## **Finding Feature Information**

Your software release may not support all the features documented in this module. For the latest caveats and feature information, see [Bug Search Tool](http://www.cisco.com/cisco/psn/bssprt/bss) and the release notes for your platform and software release. To find information about the features documented in this module, and to see a list of the releases in which each feature is supported, see the feature information table at the end of this module.

Use Cisco Feature Navigator to find information about platform support and Cisco software image support. To access Cisco Feature Navigator, go to [www.cisco.com/go/cfn.](http://www.cisco.com/go/cfn) An account on Cisco.com is not required.

# **Prerequisites for IPsec VPN Accounting**

- You should understand how to configure RADIUS and authentication, authorization, and accounting (AAA) accounting.
- You should know how to configure IPsec accounting.

# <span id="page-13-0"></span>**Information About IPsec VPN Accounting**

- RADIUS Accounting, page 10
- [IKE and IPsec Subsystem Interaction, page 12](#page-15-0)

### **RADIUS Accounting**

For many large networks, it is required that user activity be recorded for auditing purposes. The method that is used most is RADIUS accounting.

RADIUS accounting allows for a session to be accounted for by indicating when the session starts and when it stops. Additionally, session identifying information and session usage information is passed to the RADIUS server through RADIUS attributes and VSAs.

- RADIUS Start Accounting, page 10
- [RADIUS Stop Accounting, page 11](#page-14-0)
- [RADIUS Update Accounting, page 12](#page-15-0)

### **RADIUS Start Accounting**

The RADIUS Start packet contains many attributes that generally identify who is requesting the service and of what the property of that service consists. The table below represents the attributes required for the start.

| <b>RADIUS Attributes</b><br><b>Value</b> | <b>Attribute</b>  | <b>Description</b>                                                                                                    |
|------------------------------------------|-------------------|----------------------------------------------------------------------------------------------------|
|                                          | user-name         | Username used in extended<br>authentication (XAUTH). The<br>username may be NULL when<br>XAUTH is not used.                                                       |
| 4                                        | nas-ip-address    | Identifying IP address of the<br>network access server (NAS) that<br>serves the user. It should be<br>unique to the NAS within the<br>scope of the RADIUS server. |
| 5                                        | nas-port          | Physical port number of the NAS<br>that serves the user.                                                                                                    |
| 8                                        | framed-ip-address | Private address allocated for the<br>IP Security (IPsec) session.                                                                                                 |

*Table 2 RADIUS Accounting Start Packet Attributes*

<span id="page-14-0"></span>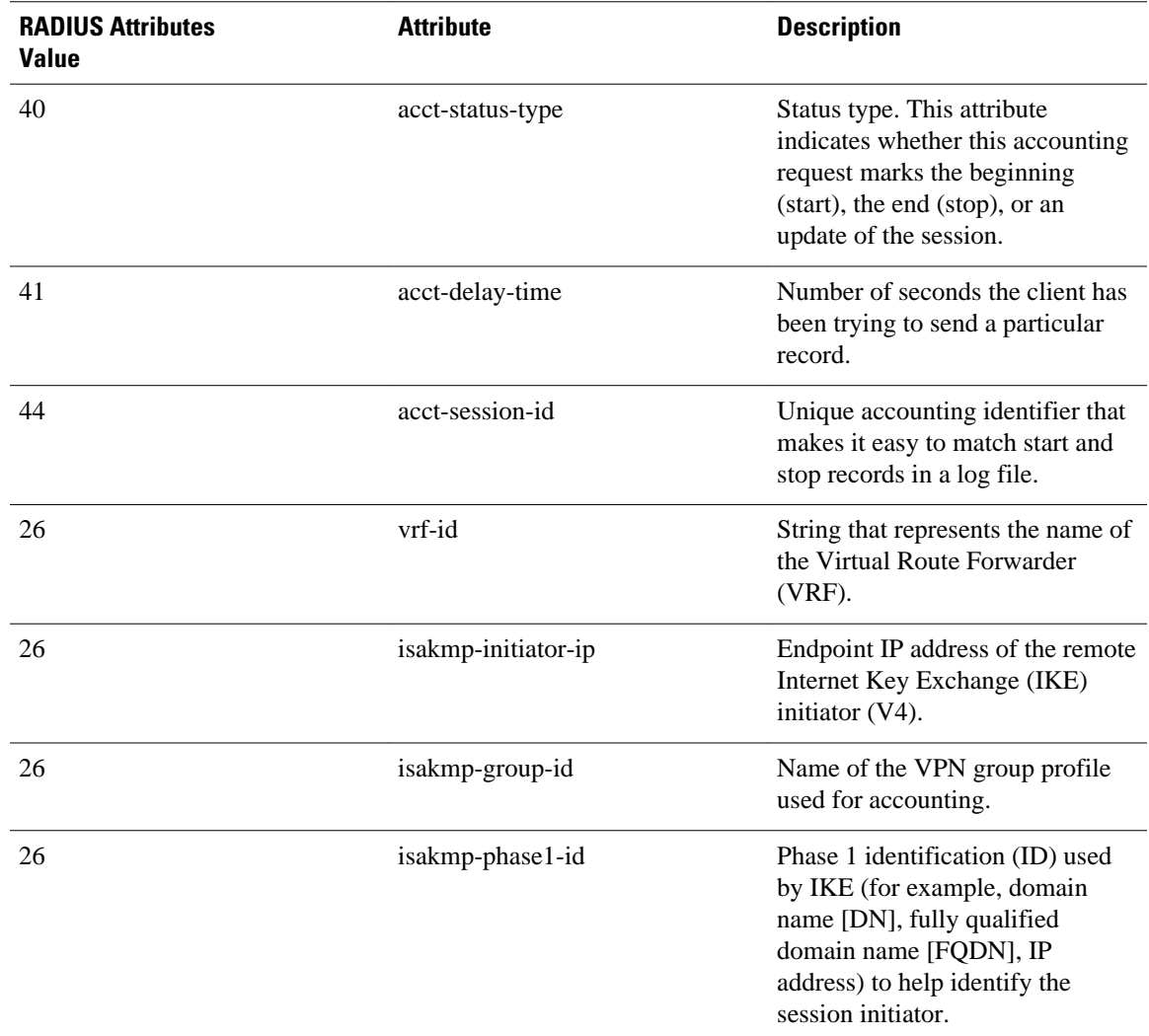

### **RADIUS Stop Accounting**

The RADIUS Stop packet contains many attributes that identify the usage of the session. Table 2 represents the additional attributes required for the RADIUS stop packet. It is possible that only the stop packet is sent without the start if configured to do so. If only the stop packet is sent, this allows an easy way to reduce the number of records going to the AAA server.

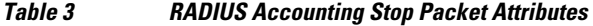

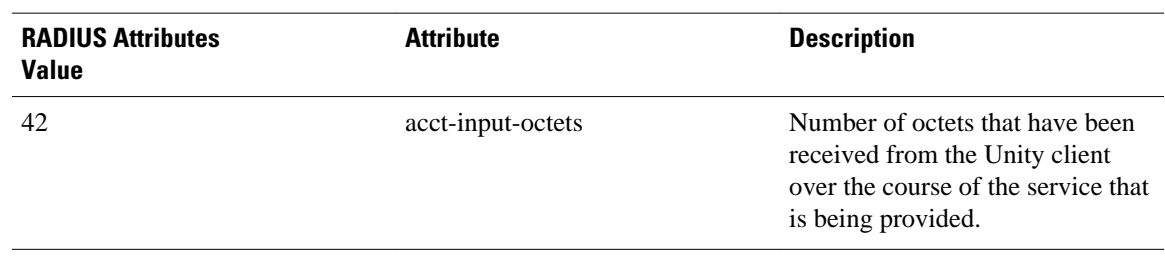

<span id="page-15-0"></span>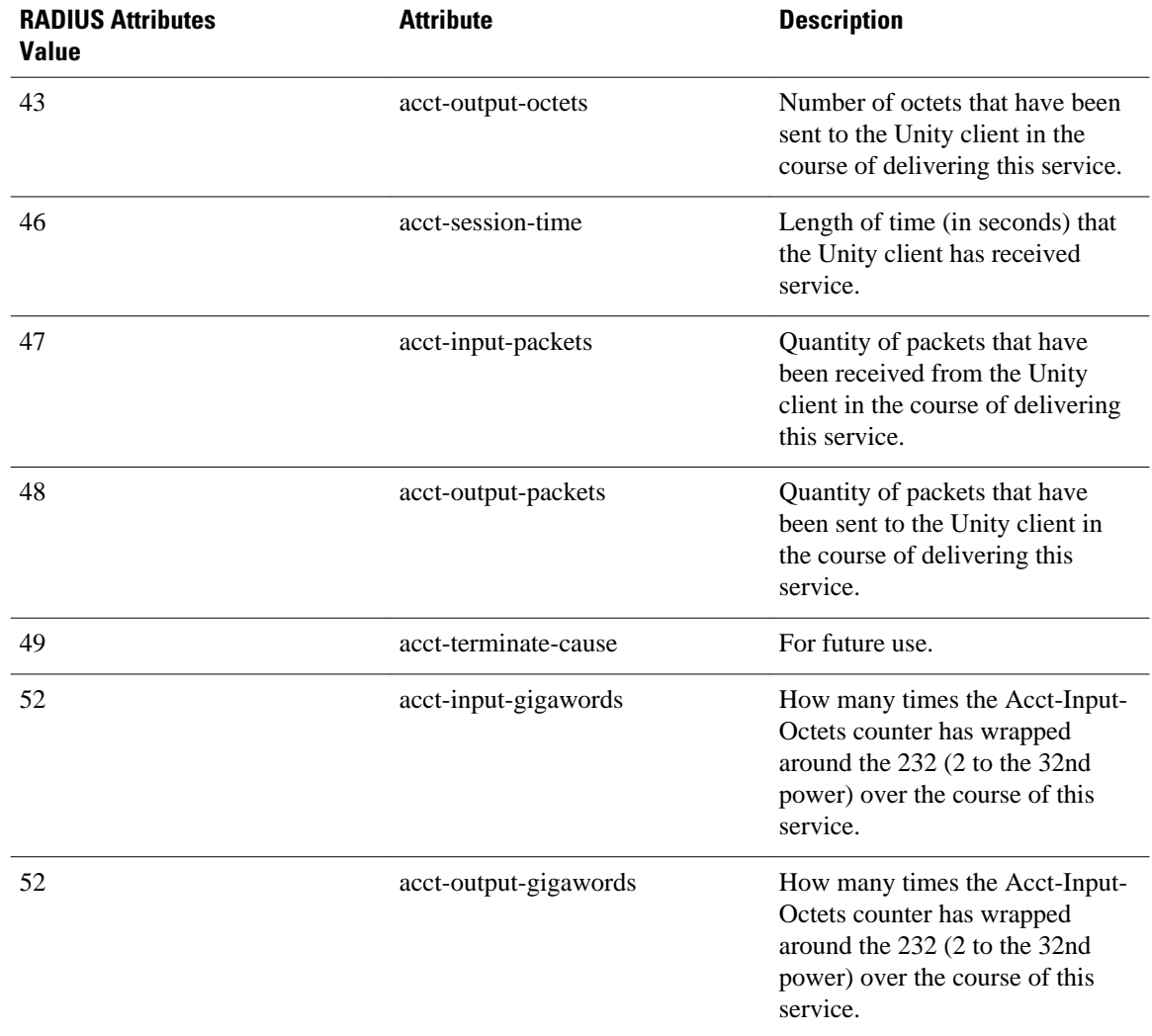

#### **RADIUS Update Accounting**

RADIUS accounting updates are supported. Packet and octet counts are shown in the updates.

## **IKE and IPsec Subsystem Interaction**

- Accounting Start, page 12
- [Accounting Stop, page 13](#page-16-0)
- [Accounting Updates, page 14](#page-17-0)

#### **Accounting Start**

If IPsec accounting is configured, after IKE phases are complete, an accounting start record is generated for the session. New accounting records are not generated during a rekeying.

<span id="page-16-0"></span>The following is an account start record that was generated on a router and that is to be sent to the AAA server that is defined:

```
*Aug 23 04:06:20.131: RADIUS(00000002): sending
*Aug 23 04:06:20.131: RADIUS(00000002): Send Accounting-Request to 10.1.1.4:1646 id 4, 
len 220
*Aug 23 04:06:20.131: RADIUS: authenticator 38 F5 EB 46 4D BE 4A 6F - 45 EB EF 7D B7 19 
FB 3F
*Aug 23 04:06:20.135: RADIUS: Acct-Session-Id [44] 10 "00000001"
*Aug 23 04:06:20.135: RADIUS: Vendor, Cisco [26] 31<br>*Aug 23 04:06:20.135: RADIUS: Cisco AVpair [1] 25
*Aug 23 04:06:20.135: RADIUS: Cisco AVpair [1] 25 "isakmp-group-id=cclient"
*Aug 23 04:06:20.135: RADIUS: Framed-IP-Address [8] 6 10.13.13.1 
*Aug 23 04:06:20.135: RADIUS:
*Aug 23 04:06:20.135: RADIUS: Cisco AVpair [1] 14 "vrf-id=cisco"
*Aug 23 04:06:20.135: RADIUS: Vendor, Cisco [26] 35 
*Aug 23 04:06:20.135: RADIUS: Cisco AVpair [1] 29 "isakmp-initator-ip=11.1.2.2"
*Aug 23 04:06:20.135: RADIUS: Vendor, Cisco [26] 36 
*Aug 23 04:06:20.135: RADIUS: Cisco AVpair [1] 30 "connect-progress=No 
Progress"
*Aug 23 04:06:20.135: RADIUS: User-Name [1] 13 "joe@cclient"
*Aug 23 04:06:20.135: RADIUS: Acct-Status-Type [40] 6 Start [1]
*Aug 23 04:06:20.135: RADIUS: Vendor, Cisco [26] 25 
*Aug 23 04:06:20.135: RADIUS: cisco-nas-port [2] 19 "FastEthernet0/0.1"
*Aug 23 04:06:20.135: RADIUS: NAS-Port [5] 6 0 
*Aug 23 04:06:20.135: RADIUS: NAS-IP-Address [4] 6 1<br>*Aug 23 04:06:20.135: RADIUS: Acct-Delay-Time [41] 6 0
*Aug 23 04:06:20.135: RADIUS: Acct-Delay-Time [41] 6 0 
*Aug 23 04:06:20.139: RADIUS: Received from id 21645/4 10.1.1.4:1646, Accounting-
response, len 20
*Aug 23 04:06:20.139: RADIUS: authenticator B7 E3 D0 F5 61 9A 89 D8 - 99 A6 8A 8A 98 79 
9D 5D
```
#### **Accounting Stop**

An accounting stop packet is generated when there are no more flows (IPsec SA pairs) with the remote peer.

The accounting stop records contain the following information:

- Packets out
- Packets in
- Octets out
- Gigawords in
- Gigawords out

Below is an account start record that was generated on a router. The account start record is to be sent to the AAA server that is defined.

```
*Aug 23 04:20:16.519: RADIUS(00000003): Using existing nas_port 0
*Aug 23 04:20:16.519: RADIUS(00000003): Config NAS IP: 100.1.1.147
*Aug 23 04:20:16.519: RADIUS(00000003): sending
*Aug 23 04:20:16.519: RADIUS(00000003): Send Accounting-Request to 100.1.1.4:1646 id 19, 
len 238
*Aug 23 04:20:16.519: RADIUS: authenticator 82 65 5B 42 F0 3F 17 C3 - 23 F3 4C 35 A2 8A 
3E E6
*Aug 23 04:20:16.519: RADIUS: Acct-Session-Id [44] 10 "00000002"
*Aug 23 04:20:16.519: RADIUS: Vendor, Cisco [26] 20 
*Aug 23 04:20:16.519: RADIUS: Cisco AVpair [1] 14 "vrf-id=cisco"
*Aug 23 04:20:16.519: RADIUS: Vendor, Cisco [26]
*Aug 23 04:20:16.519: RADIUS: Cisco AVpair [1] 29 "isakmp-initator-ip=11.1.1.2"
*Aug 23 04:20:16.519: RADIUS: Vendor, Cisco [26] 36 
*Aug 23 04:20:16.519: RADIUS: Cisco AVpair [1] 30 "connect-progress=No 
Progress"
*Aug 23 04:20:16.519: RADIUS: Acct-Session-Time [46] 6 709 
*Aug 23 04:20:16.519: RADIUS: Acct-Input-Octets [42] 6 152608 
*Aug 23 04:20:16.519: RADIUS: Acct-Output-Octets [43] 6 152608 
*Aug 23 04:20:16.519: RADIUS:
```

```
*Aug 23 04:20:16.519: RADIUS: Acct-Output-Packets [48] 6 1004 
*Apr 23 04:20:16.519: RADIUS: Acct-Input-Giga-Word[52] 6 0 
*Apr 23 04:20:16.519: RADIUS: Acct-Output-Giga-Wor[53] 6 
\cap*Aug 23 04:20:16.519: RADIUS: Acct-Terminate-Cause[49] 6 none [0]
*Aug 23 04:20:16.519: RADIUS:
*Aug 23 04:20:16.519: RADIUS: Cisco AVpair [1] 26 "disc-cause-ext=No Reason"
*Aug 23 04:20:16.519: RADIUS: Acct-Status-Type [40] 6 Stop<br>*Aug 23 04:20:16.519: RADIUS: Vendor, Cisco [26] 25
*Aug 23 04:20:16.519: RADIUS: Vendor, Cisco [26]
*Aug 23 04:20:16.519: RADIUS: cisco-nas-port [2] 19 "FastEthernet0/0.1"
*Aug 23 04:20:16.519: RADIUS: NAS-Port [5] 6 0 
*Aug 23 04:20:16.519: RADIUS: NAS-IP-Address [4] 6 100.1.1.147 
*Aug 23 04:20:16.519: RADIUS: Acct-Delay-Time [41] 6 0 
*Aug 23 04:20:16.523: RADIUS: Received from id 21645/19 100.1.1.4:1646, Accounting-
response, len 20
*Aug 23 04:20:16.523: RADIUS: authenticator F1 CA C1 28 CE A0 26 C9 - 3E 22 C9 DA EA B8 
22 \overline{A}0
```
#### **Accounting Updates**

If accounting updates are enabled, accounting updates are sent while a session is "up." The update interval can be configured. To enable the accounting updates, use the **aaa accounting update** command.

The following is an accounting update record that is being sent from the router:

```
Router#
*Aug 23 21:46:05.263: RADIUS(00000004): Using existing nas_port 0
*Aug 23 21:46:05.263: RADIUS(00000004): Config NAS IP: 100.1.1.147
*Aug 23 21:46:05.263: RADIUS(00000004): sending
*Aug 23 21:46:05.263: RADIUS(00000004): Send Accounting-Request to 100.1.1.4:1646 id 22, 
len 200
*Aug 23 21:46:05.263: RADIUS: authenticator 30 FA 48 86 8E 43 8E 4B - F9 09 71 04 4A F1 
52 25
*Aug 23 21:46:05.263: RADIUS: Acct-Session-Id [44] 10 "00000003"
*Aug 23 21:46:05.263: RADIUS: Vendor, Cisco [26] 20 
*Aug 23 21:46:05.263: RADIUS: Cisco AVpair [1] 14 "vrf-id=cisco"
*Aug 23 21:46:05.263: RADIUS: Vendor, Cisco [26] 35<br>*Aug 23 21:46:05.263: RADIUS: Cisco AVpair [1] 29
*Aug 23 21:46:05.263: RADIUS: Cisco AVpair [1] 29 "isakmp-initator-ip=11.1.1.2"
*Aug 23 21:46:05.263: RADIUS: Vendor, Cisco [26] 36 
*Aug 23 21:46:05.263: RADIUS: Cisco AVpair [1] 30 "connect-progress=No 
Progress"
*Aug 23 21:46:05.263: RADIUS: Acct-Session-Time [46] 6 109 
*Aug 23 21:46:05.263: RADIUS: Acct-Input-Octets [42] 6 608 
*Aug 23 21:46:05.263: RADIUS: Acct-Output-Octets
*Aug 23 21:46:05.263: RADIUS: Acct-Input-Packets [47] 6 4 
*Aug 23 21:46:05.263: RADIUS: Acct-Output-Packets [48] 6 4 
*Aug 23 21:46:05.263: RADIUS: Acct-Status-Type [40] 6 Watchdog [3]
*Aug 23 21:46:05.263: RADIUS: Vendor, Cisco [26] 25 
*Aug 23 21:46:05.263: RADIUS: cisco-nas-port [2] 19 "FastEthernet0/0.1"
*Aug 23 21:46:05.263: RADIUS: NAS-Port [5] 6 0 
*Aug 23 21:46:05.263: RADIUS: NAS-IP-Address [4] 6 100.1.1.147 
*Aug 23 21:46:05.263: RADIUS:
*Aug 23 21:46:05.267: RADIUS: Received from id 21645/22 100.1.1.4:1646, Accounting-
response, len 20
*Aug 23 21:46:05.267: RADIUS: authenticator 51 6B BB 27 A4 F5 D7 61 - A7 03 73 D3 0A AC 
1C
```
## **How to Configure IPsec VPN Accounting**

- [Configuring IPsec VPN Accounting, page 15](#page-18-0)
- [Configuring Accounting Updates, page 19](#page-22-0)
- [Troubleshooting for IPsec VPN Accounting, page 20](#page-23-0)

## <span id="page-18-0"></span>**Configuring IPsec VPN Accounting**

To enable IPsec VPN Accounting, you need to perform the following required task: Before configuring IPsec VPN accounting, you must first configure IPsec.

#### **SUMMARY STEPS**

- **1. enable**
- **2. configure terminal**
- **3. aaa new-model**
- **4. aaa authentication login** *list-name method*
- **5. aaa authorization network** *list-name method*
- **6. aaa accounting network list-name start-stop [broadcast] group** *group-name*
- **7. aaa session-id common**
- **8. crypto isakmp profile** *profile-name*
- **9. vrf** *ivrf*

**10.match identity group** *group-name*

**11. client authentication list** *list-name*

**12.isakmp authorization list** *list-name*

**13. client configuration address [ initiate | respond ]**

**14. accounting** *list-name*

**15. exit**

**16. crypto dynamic-map** *dynamic-map-name dynamic-seq-num*

**17.set transform-set** *transform-set-name*

**18.set isakmp-profile** *profile-name*

**19. reverse-route [ remote-peer ]**

**20. exit**

**21.** crypto map *map-name* ipsec-isakmp dynamic *dynamic-template-name*

**22. radius-server hos** t *ip-address* [**auth-port***port-number]*[**acct-port***port-number* ]

**23. radius-server key** *string*

**24. radius-server vsa send accounting**

**25.interface** *type slot* /*port*

**26. crypto map** *map-name*

#### **DETAILED STEPS**

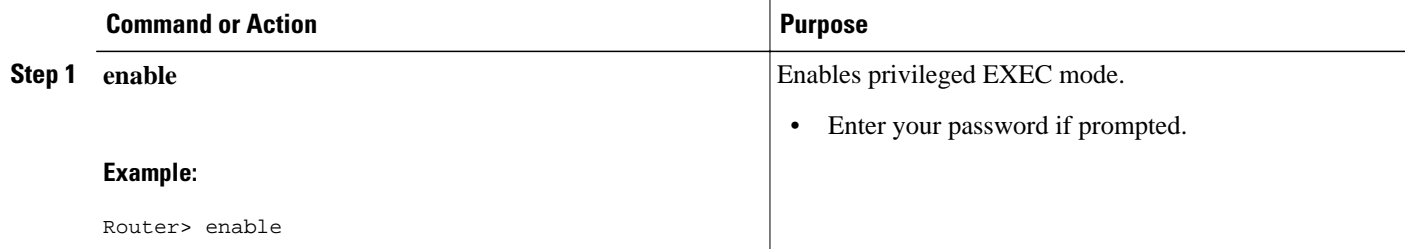

 $\overline{\phantom{a}}$ 

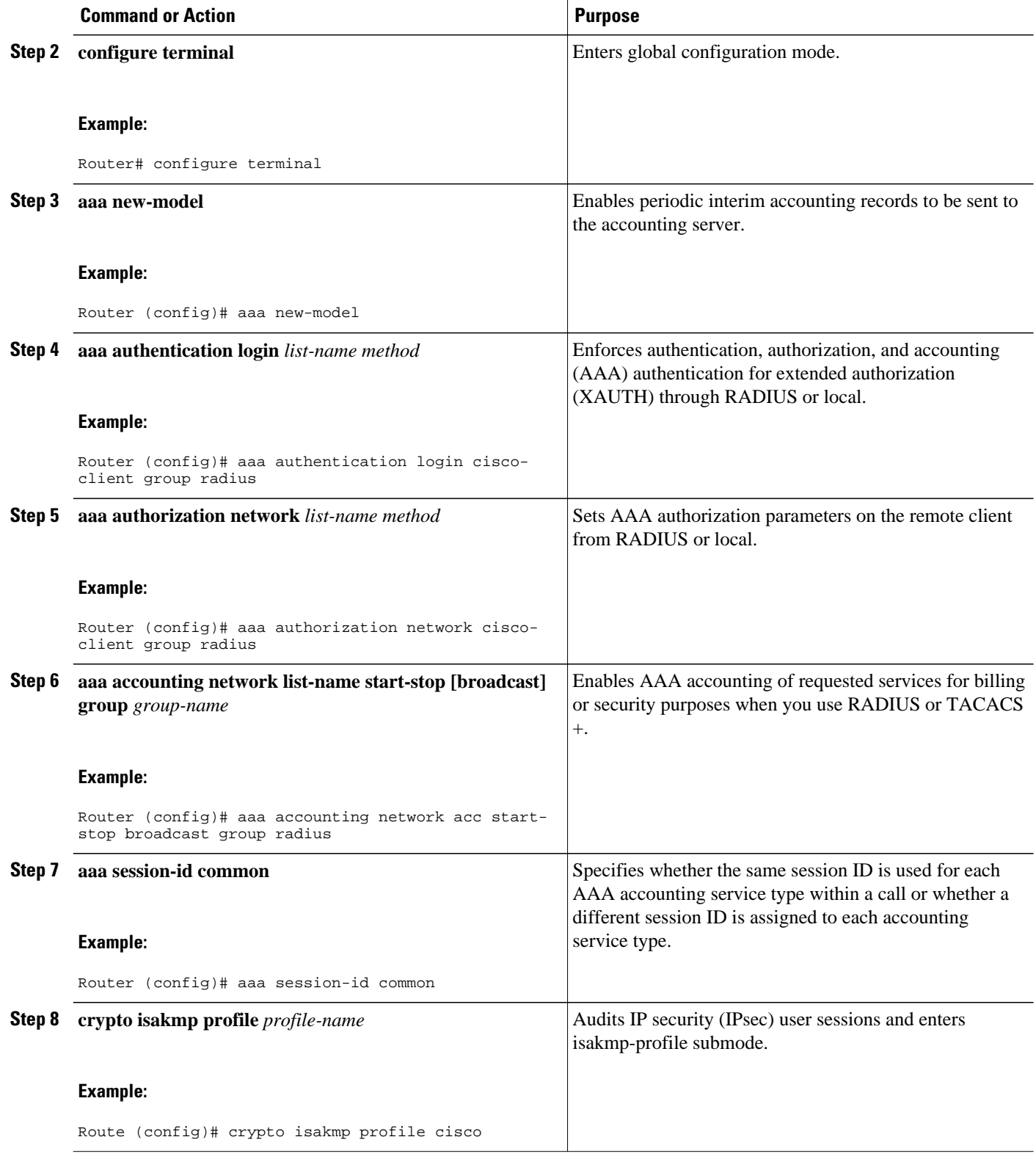

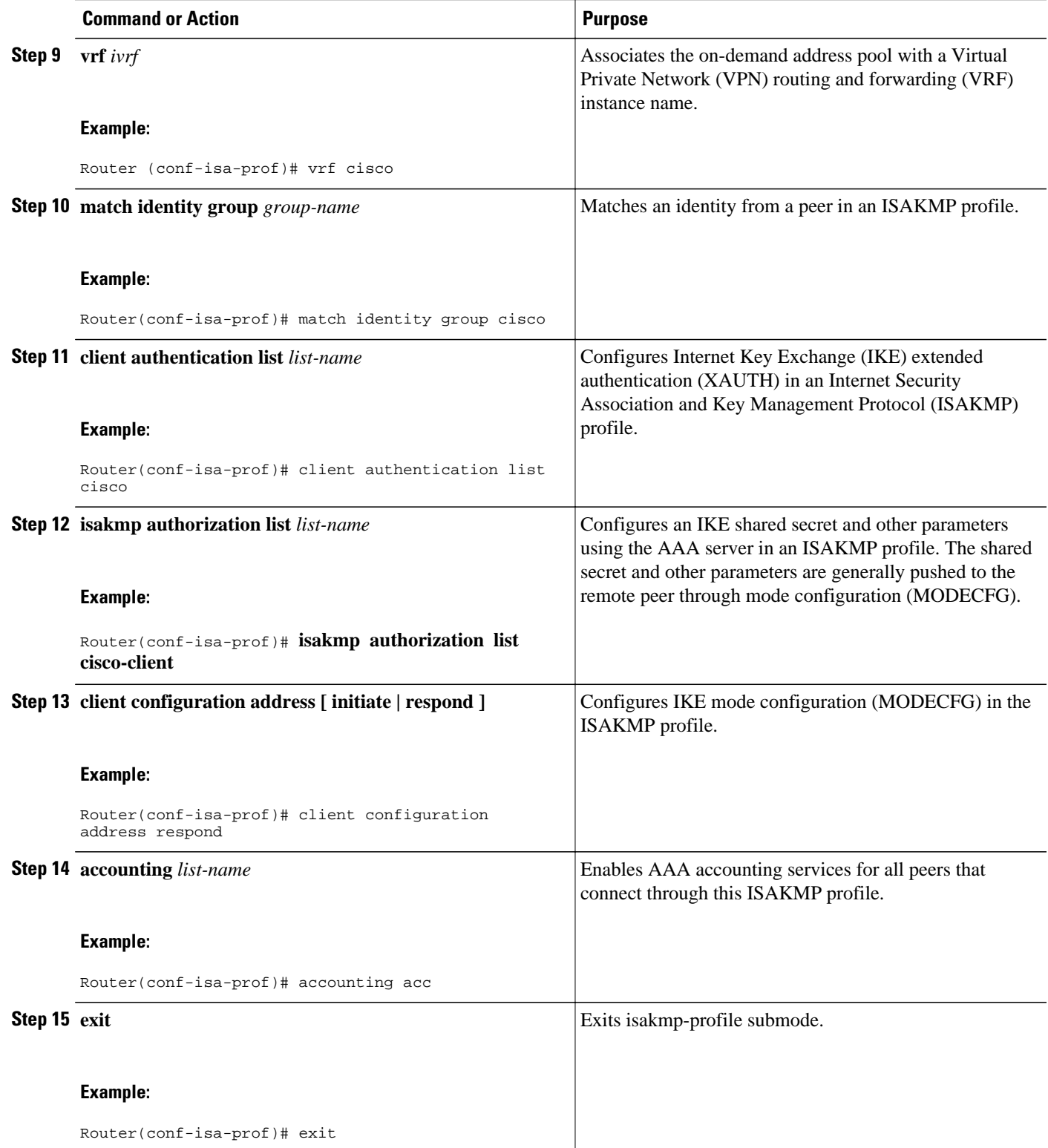

 $\overline{\phantom{a}}$ 

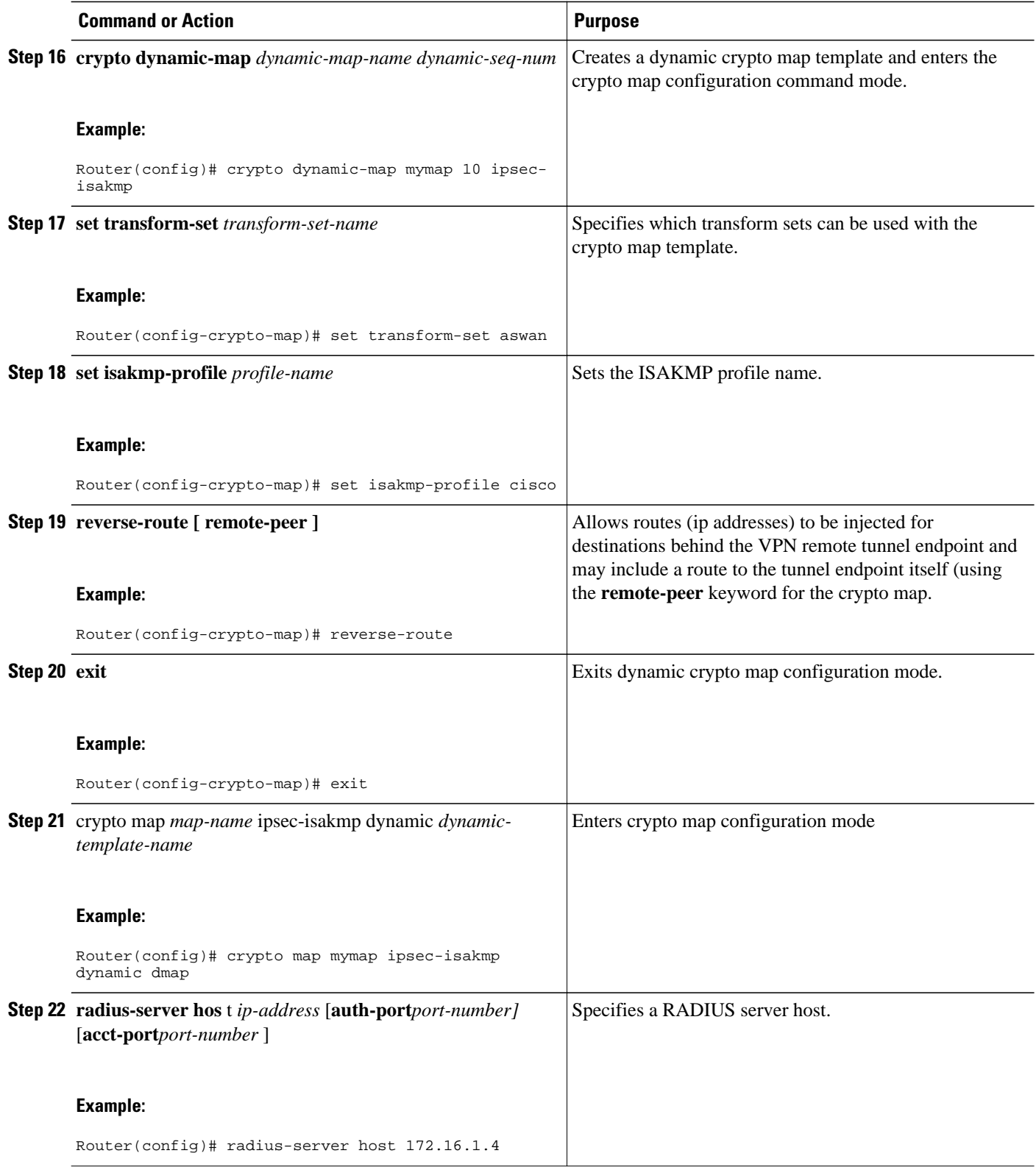

<span id="page-22-0"></span>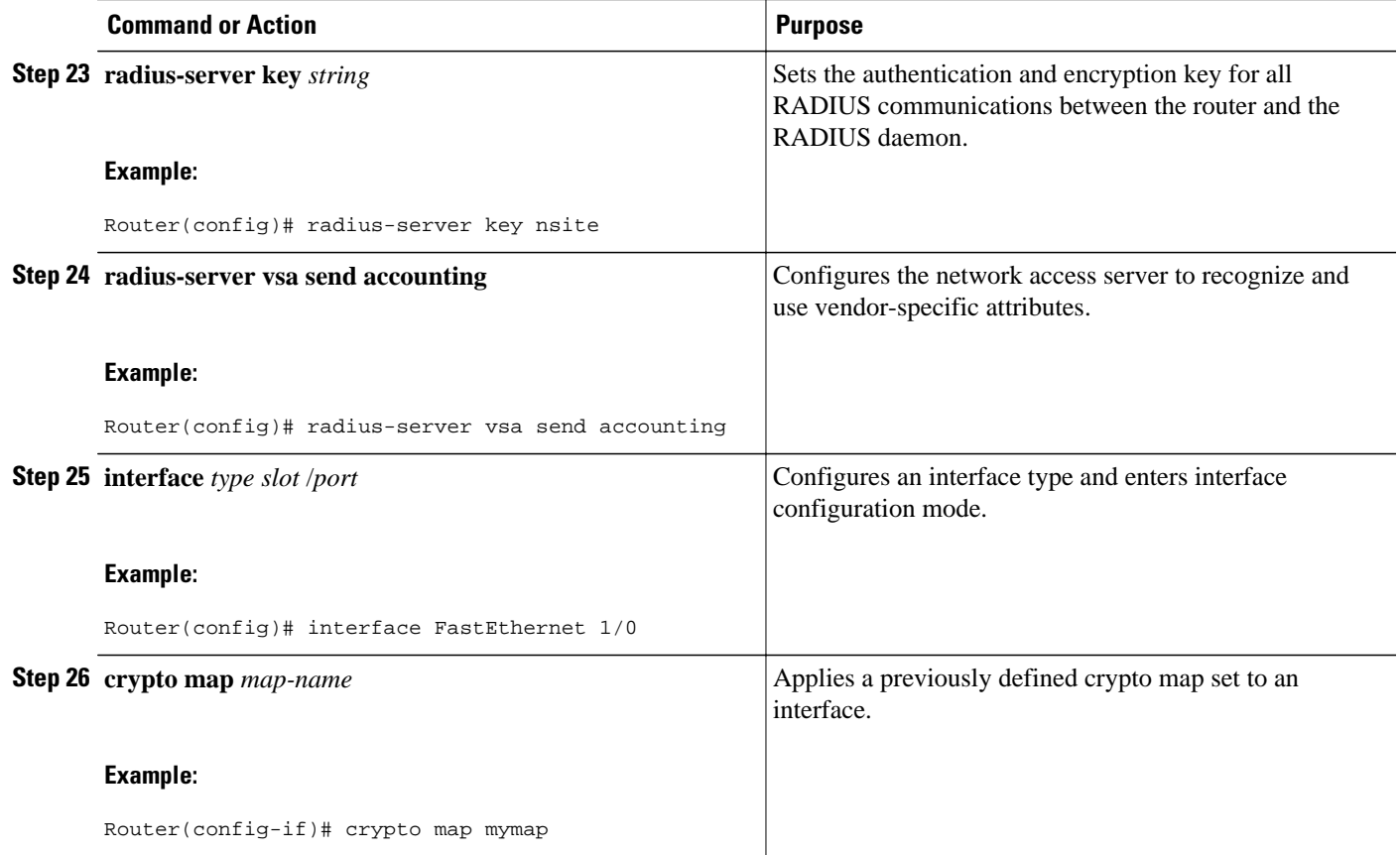

## **Configuring Accounting Updates**

To send accounting updates while a session is "up," perform the following optional task:

Before you configure accounting updates, you must first configure IPsec VPN accounting. See the section ["Configuring IPsec VPN Accounting](#page-18-0), page 15."

#### **SUMMARY STEPS**

- **1. enable**
- **2. configure terminal**
- **3. aaa accounting update periodic** *number*

#### **DETAILED STEPS**

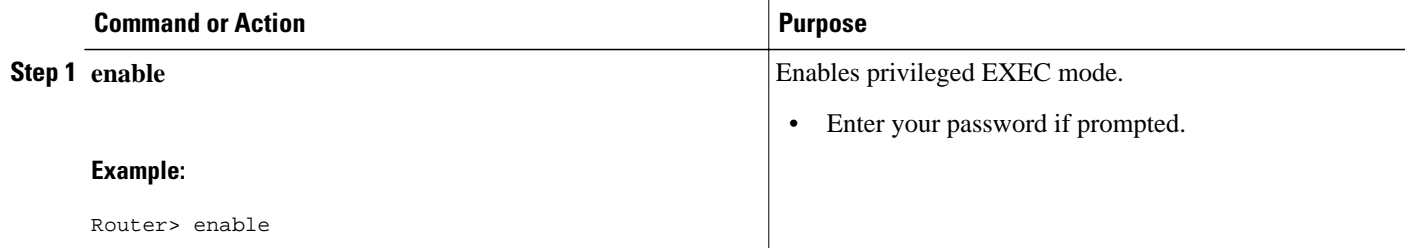

<span id="page-23-0"></span>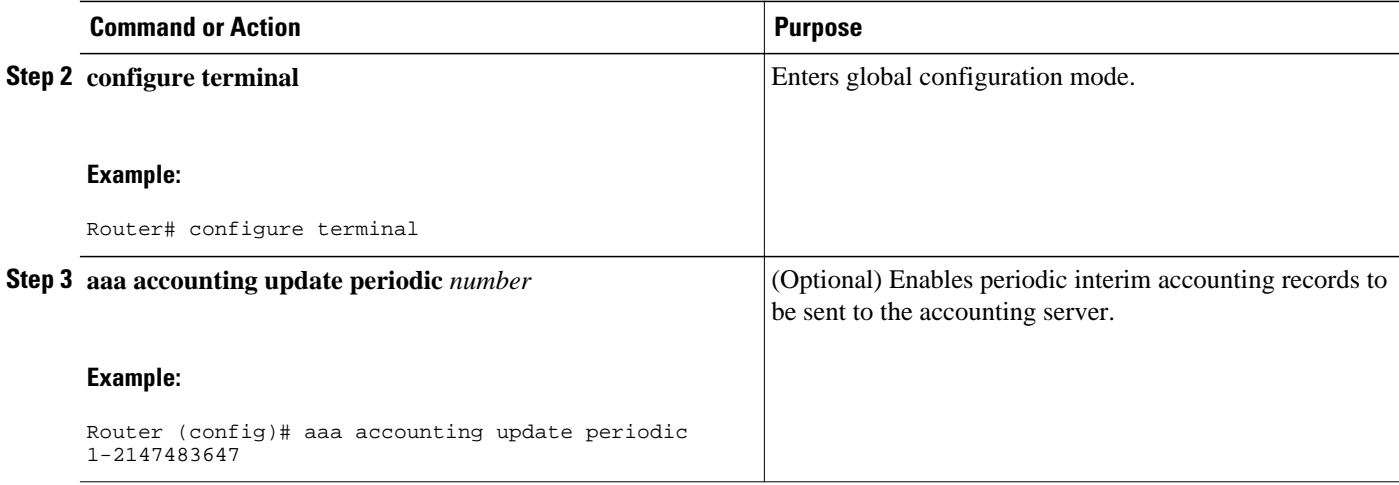

## **Troubleshooting for IPsec VPN Accounting**

To display messages about IPsec accounting events, perform the following optional task:

#### **SUMMARY STEPS**

- **1. enable**
- **2. debug crypto isakmp aaa**

#### **DETAILED STEPS**

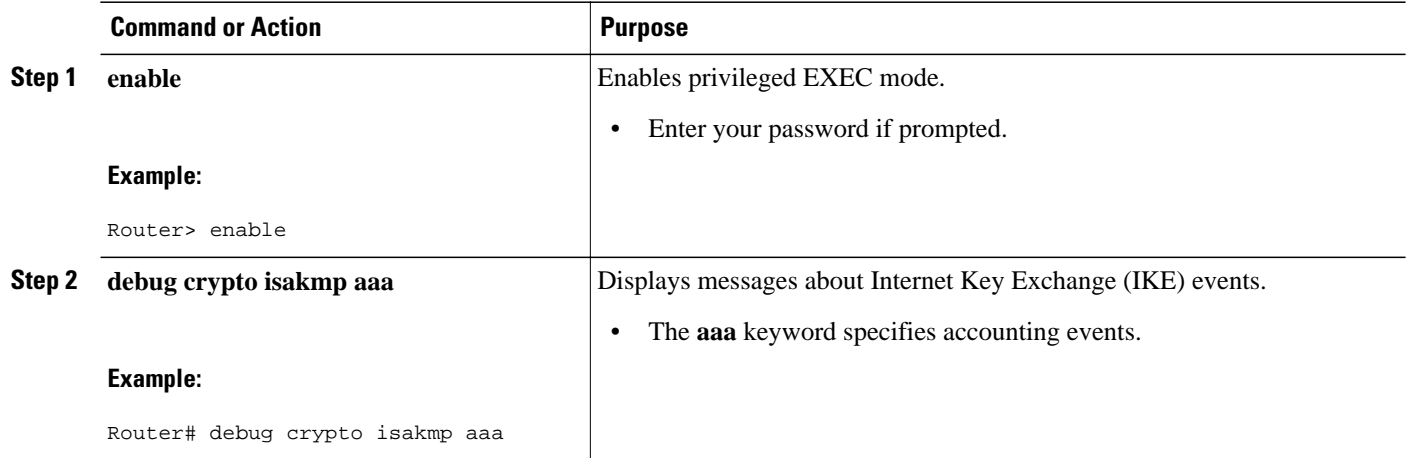

# **Configuration Examples for IPsec VPN Accounting**

- [Accounting and ISAKMP-Profile Example, page 21](#page-24-0)
- [Accounting Without ISAKMP Profiles Example, page 22](#page-25-0)

### <span id="page-24-0"></span>**Accounting and ISAKMP-Profile Example**

The following example shows a configuration for supporting remote access clients with accounting and ISAKMP profiles:

```
version 12.2 
service timestamps debug datetime msec 
service timestamps log datetime msec 
no service password-encryption 
! 
hostname sheep 
! 
aaa new-model 
! 
! 
aaa accounting network ipsecaaa start-stop group radius 
aaa accounting update periodic 1 
aaa session-id common 
ip subnet-zero 
ip cef 
! 
! 
no ip domain lookup 
ip domain name cisco.com 
ip name-server 172.29.2.133 
ip name-server 172.29.11.48 
! 
! 
crypto isakmp policy 1 
  encr aes
  authentication pre-share
  group 14 
!
crypto isakmp key cisco address 172.31.100.2
crypto-isakmp profile groupA
  vrf cisco 
  match identity group cclient 
  client authentication list cisco-client 
  isakmp authorization list cisco-client 
  client configuration address respond 
  accounting acc 
! 
! 
crypto ipsec transform-set my_transform_set esp-aes esp-sha-hmac 
!
crypto dynamic-map remotes 1
set peer 172.31.100.2 
set security-association lifetime seconds 120 
set transform-set my_transform_set 
reverse-route
! 
crypto map test 10 ipsec-isakmp dynamic remotes
! 
voice call carrier capacity active 
! 
interface Loopback0 
ip address 10.20.20.20 255.255.255.0 
no ip route-cache 
no ip mroute-cache 
! 
interface FastEthernet0/0 
ip address 10.2.80.203 255.255.255.0 
no ip mroute-cache 
load-interval 30 
duplex full 
! 
interface FastEthernet1/0 
ip address 192.168.219.2 255.255.255.0 
no ip mroute-cache
```

```
duplex auto 
speed auto 
! 
interface FastEthernet1/1 
ip address 172.28.100.1 255.255.255.0 
no ip mroute-cache 
duplex auto 
speed auto 
crypto map test 
! 
no fair-queue 
ip default-gateway 10.2.80.1 
ip classless 
ip route 10.0.0.0 0.0.0.0 10.2.80.1 
ip route 10.20.0.0 255.0.0.0 10.2.80.56 
ip route 10.10.10.0 255.255.255.0 172.31.100.2 
ip route 10.0.0.2 255.255.255.255 10.2.80.73 
ip local pool addressA 192.168.1.1 192.168.1.253
no ip http server 
ip pim bidir-enable 
! 
! 
ip access-list extended encrypt 
permit ip host 10.0.0.1 host 10.5.0.1 
! 
access-list 101 permit ip host 10.20.20.20 host 10.10.10.10 
! 
! 
radius-server host 172.27.162.206 auth-port 1645 acct-port 1646 key cisco123 
radius-server retransmit 3 
radius-server authorization permit missing Service-Type 
radius-server vsa send accounting 
call rsvp-sync 
! 
! 
mgcp profile default 
! 
dial-peer cor custom 
! 
! 
gatekeeper 
shutdown 
! 
! 
line con 0 
exec-timeout 0 0 
exec prompt timestamp 
line aux 0 
line vty 5 15 
 ntp server 172.31.150.52 
end
```
### **Accounting Without ISAKMP Profiles Example**

The following example shows a full Cisco IOS configuration that supports accounting remote access peers when ISAKMP profiles are not used:

```
version 12.2
service timestamps debug datetime msec
service timestamps log datetime msec
no service password-encryption
!
hostname sheep
!
aaa new-model
!
!
aaa accounting network ipsecaaa start-stop group radius
aaa accounting update periodic 1
aaa session-id common
ip subnet-zero
```
ip cef ! !

! !

!

! !

!

!

!

!

!

!

duplex full

 duplex auto speed auto

 duplex auto speed auto

radius-server vsa send accounting

encr aes

group 14

no ip domain lookup ip domain name cisco.com ip name-server 172.29.2.133 ip name-server 172.29.11.48 crypto isakmp policy 1 authentication pre-share crypto isakmp key cisco address 172.31.100.2 crypto ipsec transform-set my\_transform\_set esp-aes esp-sha-hmac crypto map test client accounting list ipsecaaa crypto map test 10 ipsec-isakmp set peer 172.31.100.2 set security-association lifetime seconds 120 set transform-set my\_transform\_set match address 101 voice call carrier capacity active interface Loopback0 ip address 10.20.20.20 255.255.255.0 no ip route-cache no ip mroute-cache interface FastEthernet0/0 ip address 10.2.80.203 255.255.255.0 no ip mroute-cache load-interval 30 interface FastEthernet1/0 ip address 192.168.219.2 255.255.255.0 no ip mroute-cache interface FastEthernet1/1 ip address 172.28.100.1 255.255.255.0 no ip mroute-cache

```
 crypto map test
!
no fair-queue
ip default-gateway 10.2.80.1
ip classless
ip route 10.0.0.0 0.0.0.0 10.2.80.1
ip route 10.30.0.0 255.0.0.0 10.2.80.56
ip route 10.10.10.0 255.255.255.0 172.31.100.2
ip route 10.0.0.2 255.255.255.255 10.2.80.73
no ip http server
ip pim bidir-enable
!
!
ip access-list extended encrypt
 permit ip host 10.0.0.1 host 10.5.0.1
!
access-list 101 permit ip host 10.20.20.20 host 10.10.10.10
!
!
radius-server host 172.27.162.206 auth-port 1645 acct-port 1646 key cisco123
radius-server retransmit 3
radius-server authorization permit missing Service-Type
```

```
call rsvp-sync
!
!
mgcp profile default
!
dial-peer cor custom
!
!
gatekeeper
 shutdown
!
!
line con 0
 exec-timeout 0 0
  exec prompt timestamp
line aux 0
line vty 5 15
!
exception core-file ioscrypto/core/sheep-core
exception dump 172.25.1.129
ntp clock-period 17208229
ntp server 172.71.150.52
!
end
```
# **Additional References**

#### **Related Documents**

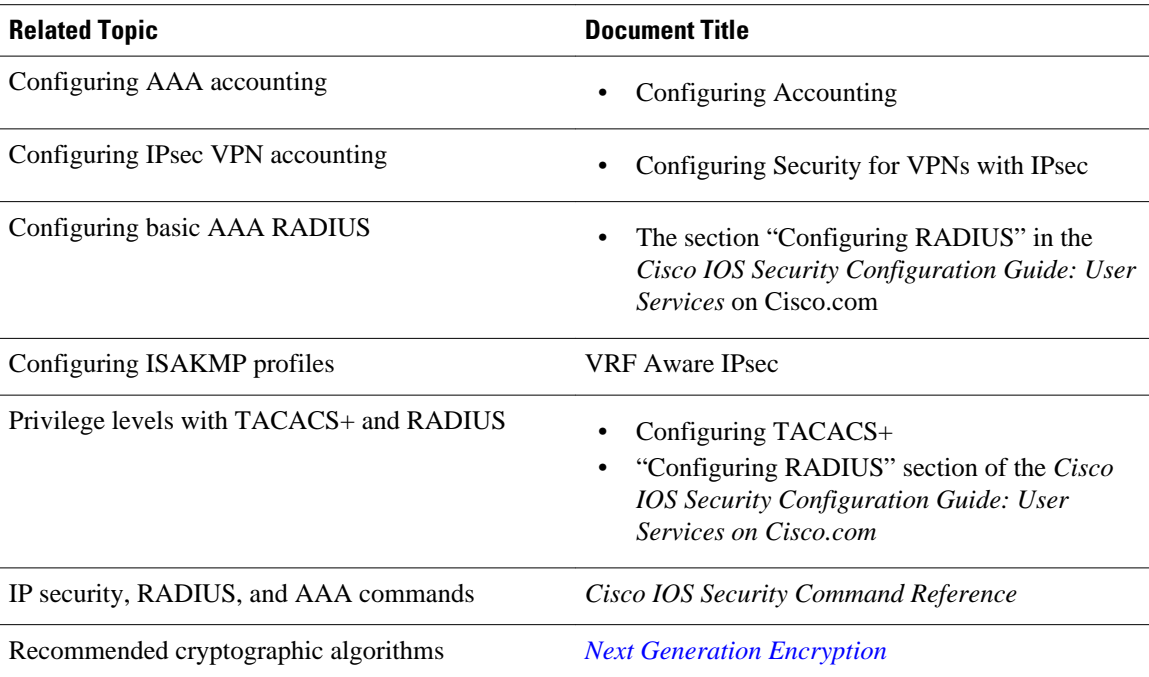

<span id="page-28-0"></span>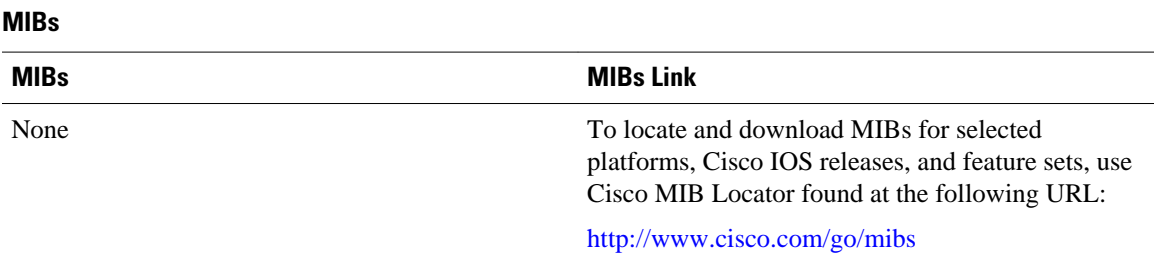

#### **Technical Assistance**

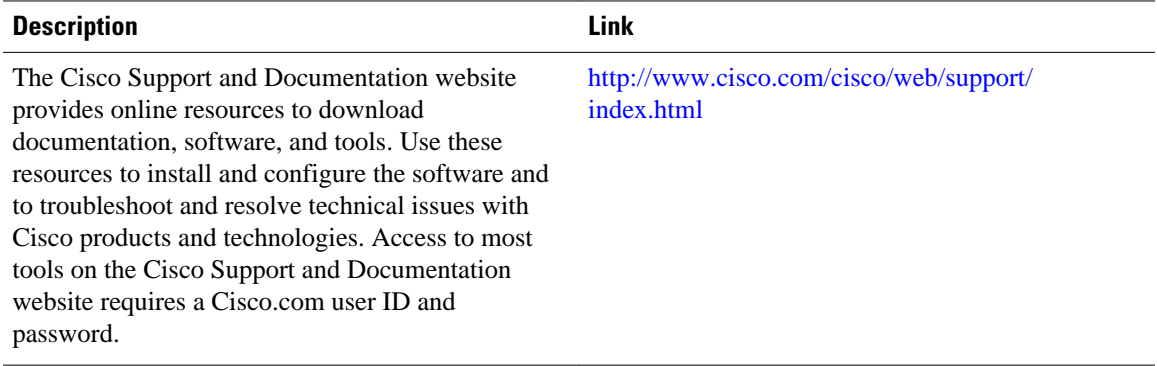

# **Feature Information for IPsec VPN Accounting**

The following table provides release information about the feature or features described in this module. This table lists only the software release that introduced support for a given feature in a given software release train. Unless noted otherwise, subsequent releases of that software release train also support that feature.

Use Cisco Feature Navigator to find information about platform support and Cisco software image support. To access Cisco Feature Navigator, go to [www.cisco.com/go/cfn.](http://www.cisco.com/go/cfn) An account on Cisco.com is not required.

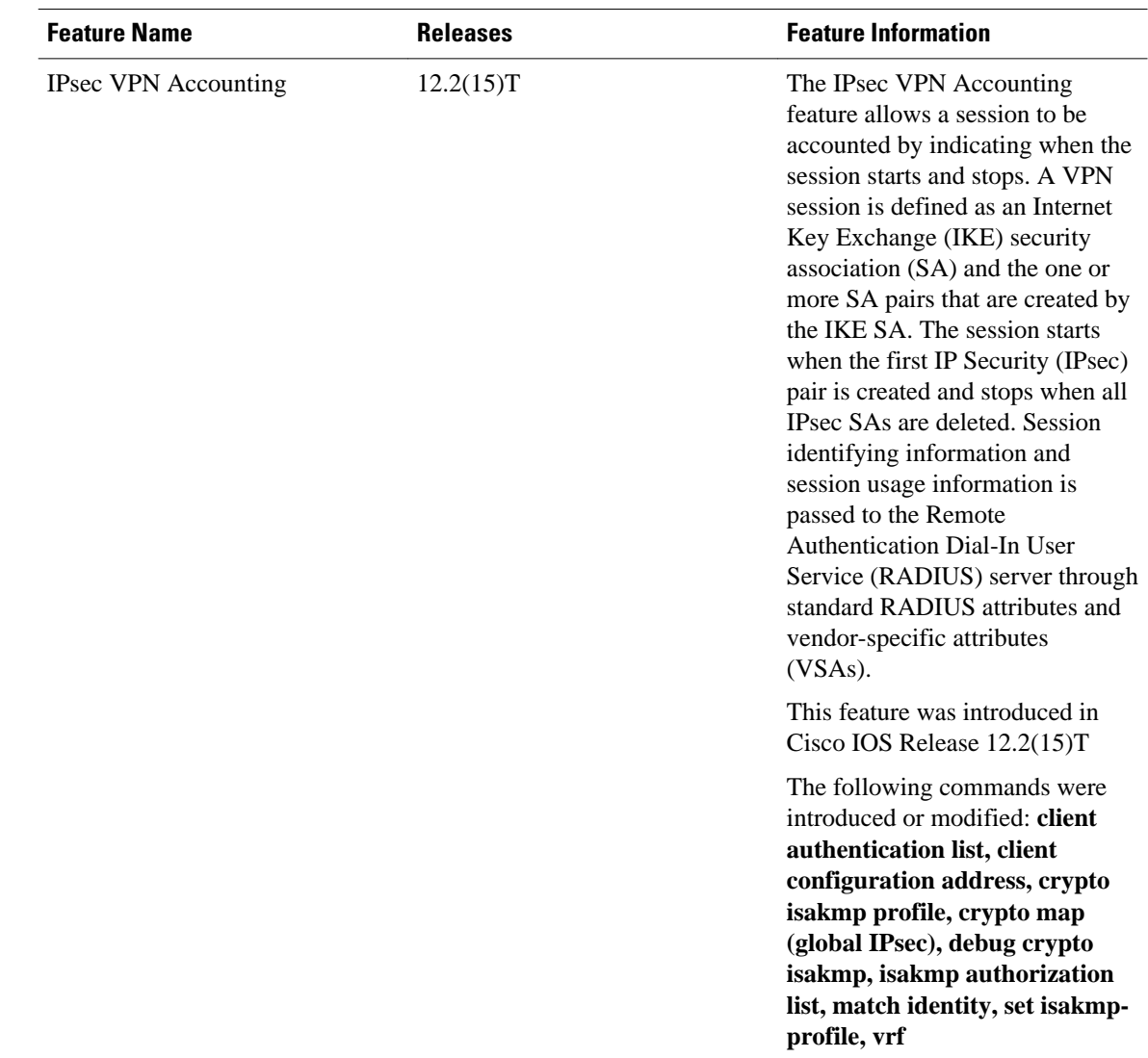

#### <span id="page-29-0"></span>*Table 4 Feature Information for <Phrase Based on Module Title>*

# **Glossary**

**IKE** --Internet Key Exchange. IKE establishes a shared security policy and authenticates keys for services (such as IP security [IPsec]) that require keys. Before any IPsec traffic can be passed, each router, firewall, and host must verify the identity of its peer. This can be done by manually entering preshared keys into both hosts or by a certification authority (CA) service.

**IPsec** --IP security. IPsec is A framework of open standards that provides data confidentiality, data integrity, and data authentication between participating peers. IPsec provides these security services at the IP layer. IPsec uses IKE to handle the negotiation of protocols and algorithms based on local policy and to generate the encryption and authentication keys to be used by IPsec. IPsec can protect one or more data flows between a pair of hosts, between a pair of security gateways, or between a security gateway and a host.

**ISAKMP** --Internet Security Association and Key Management Protocol. ISAKMP is an Internet IPsec protocol (RFC 2408) that negotiates, establishes, modifies, and deletes security associations. It also exchanges key generation and authentication data (independent of the details of any specific key generation technique), key establishment protocol, encryption algorithm, or authentication mechanism.

**L2TP session** --Layer 2 Transport Protocol. L2TP are communications transactions between the L2TP access concentrator (LAC) and the L2TP network server (LNS) that support tunneling of a single PPP connection. There is a one-to-one relationship among the PPP connection, L2TP session, and L2TP call.

**NAS** --network access server. A NAS is a Cisco platform (or collection of platforms, such as an AccessPath system) that interfaces between the packet world (for example, the Internet) and the circuit world (for example, the public switched telephone network [PSTN]).

**PFS** --**perfect forward secrecy. PFS is a cryptographic characteristic associated with a derived shared secret value. With PFS, if one key is compromised, previous and subsequent keys are not compromised because subsequent keys are not derived from previous keys.**

**QM** --Queue Manager. The Cisco IP Queue Manager (IP QM) is an intelligent, IP-based, call-treatment and routing solution that provides powerful call-treatment options as part of the Cisco IP Contact Center (IPCC) solution.

**RADIUS** --Remote Authentication Dial-In User Service. RADIUS is a database for authenticating modem and ISDN connections and for tracking connection time.

**RSA** --Rivest, Shamir, and Adelman. Rivest, Shamir, and Adelman are the inventors of the Public-key cryptographic system that can be used for encryption and authentication.

**SA** --security association. A SA is an instance of security policy and keying material that is applied to a data flow.

**TACACS+** --Terminal Access Controller Access Control System Plus. TACACS+ is a security application that provides centralized validation of users attempting to gain access to a router or network access server.

**TED** --Tunnel Endpoint Discovery. TED is a Cisco IOS software feature that allows routers to discover IPsec endpoints.

**VPN** --Virtual Private Network. A VPN enables IP traffic to travel securely over a public TCP/IP network by encrypting all traffic from one network to another. A VPN uses "tunneling" to encrypt all information at the IP level.

**VRF** --A VPN routing/forwarding instance. A VRF consists of an IP routing table, a derived forwarding table, a set of interfaces that use the forwarding table, and a set of rules and routing protocols that determine what goes into the forwarding table. In general, a VRF includes the routing information that defines a customer VPN site that is attached to a PE router.

**VSA** --vendor-specific attribute. A VSA is an attribute that has been implemented by a particular vendor. It uses the attribute Vendor-Specific to encapsulate the resulting AV pair: essentially, Vendor-Specific = protocol:attribute = value.

**XAUTH** --Extended authentication. XAUTH is an optional exchange between IKE Phase 1 and IKE Phase 2, in which the router demands additional authentication information in an attempt to authenticate the actual user (as opposed to authenticating the peer).

Cisco and the Cisco logo are trademarks or registered trademarks of Cisco and/or its affiliates in the U.S. and other countries. To view a list of Cisco trademarks, go to this URL: [www.cisco.com/go/trademarks.](http://www.cisco.com/go/trademarks)

Third-party trademarks mentioned are the property of their respective owners. The use of the word partner does not imply a partnership relationship between Cisco and any other company. (1110R)

Any Internet Protocol (IP) addresses and phone numbers used in this document are not intended to be actual addresses and phone numbers. Any examples, command display output, network topology diagrams, and other figures included in the document are shown for illustrative purposes only. Any use of actual IP addresses or phone numbers in illustrative content is unintentional and coincidental.

<span id="page-32-0"></span>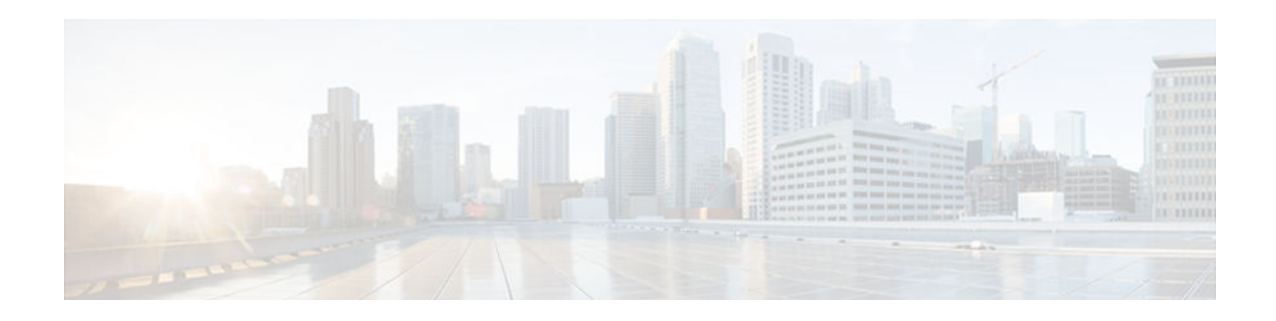

# **VPN Device Manager Client for Cisco IOS Software XSM Configuration**

This document describes the command-line interface (CLI) Cisco IOS commands required to activate the VPN Device Manager (VDM) client and includes the following sections:

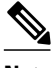

**Note** For the primary documentation of the latest version of the VPN Device Manager (version 1.2), see the "Installation Guide and Release Notes for VPN Device Manager 1.2" at [http://www.cisco.com/univercd/](http://www.cisco.com/univercd/cc/td/doc/product/rtrmgmt/vdm/vdm12rn.htm) [cc/td/doc/product/rtrmgmt/vdm/vdm12rn.htm](http://www.cisco.com/univercd/cc/td/doc/product/rtrmgmt/vdm/vdm12rn.htm) .

- Feature Overview, page 29
- [Finding Feature Information, page 31](#page-34-0)
- [Supported Standards MIBs and RFCs, page 32](#page-35-0)
- [Prerequisites, page 32](#page-35-0)
- [Configuring VDM, page 32](#page-35-0)
- [Configuration Examples for VDM, page 34](#page-37-0)
- [Feature Information for VPN Device Manager Client, page 35](#page-38-0)
- [Glossary, page 36](#page-39-0)

## **Feature Overview**

VDM software is installed directly onto Cisco VPN devices. It allows network administrators to use a web browser to manage and configure site-to-site VPNs on a single device. VDM implements a wizard-based GUI that allows simplified VPN configuration of the device on which it resides and peer-to-peer interfaces from that device to remote devices. VDM requires configuration of some Cisco IOS commands before it can be fully operational.

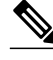

**Note** In addition to having the relevant Cisco IOS image installed on your device, make sure the VDM client software has been preinstalled in the device Flash memory. If it has not been, you must download it from Cisco.com. See the Installation and Release Notes for VPN Device Manager for the product version you are using for details on completing this task. See the *Cisco VPN Device Manager* index ( [http://](http://www.cisco.com/warp/public/cc/pd/nemnsw/vpdvmn) [www.cisco.com/warp/public/cc/pd/nemnsw/vpdvmn](http://www.cisco.com/warp/public/cc/pd/nemnsw/vpdvmn) ) for further information.

VDM also monitors general system statistics and VPN-specific information such as tunnel throughput and errors. The graphing capability allows comparison of such parameters as traffic volume, tunnel counts, and

<span id="page-33-0"></span>system utilization. VDM supports site-to-site VPNs. Its step-by-step wizards simplify the configuration of common VPN setups, interfaces, and policies, including:

- IPSec tunnels
- Preshared keys and Internet Key Exchange (IKE) policies

The figure below shows a simplified VDM deployment within a VPN.

#### *Figure 1 Simplified VDM Deployment*

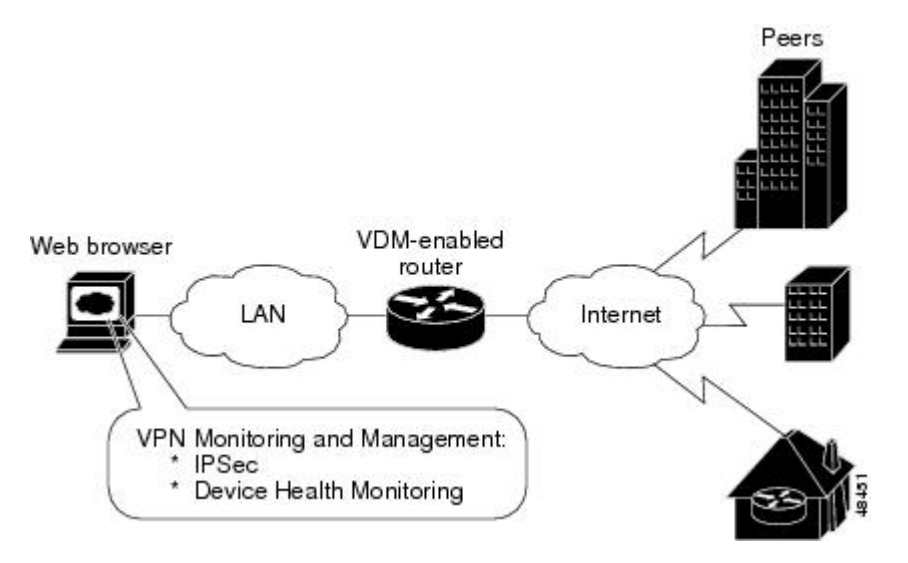

- XML Subscription Manager, page 30
- CLI Commands for VDM, page 30
- [Related Features and Technologies, page 31](#page-34-0)
- [Related Documents, page 31](#page-34-0)

## **XML Subscription Manager**

XML Subscription Manager (XSM) is an HTTP-based service for retrieving information from a Cisco device. Once remote applications (such as VDM) are connected to the XSM server, they can subscribe to data sets called XML Request Descriptors (XRDs). These are XML-formatted messages describing configuration (access-control lists (ACLs), interfaces, crypto-maps, and others) and monitoring information (CPU, memory usage, interface statistics, and others).

XSM provides remote applications such as VDM with a constantly updated stream of data about Cisco device status by supplying real-time data without repeated device polling.

### **CLI Commands for VDM**

This document gives details about Cisco IOS commands specific to VDM functionality. These commands are not related to general VPN functions but are designed to manage VDM itself via the XSM server. By using the Java-enabled VDM application, you can perform all VPN-related configuration and monitoring tasks within the application.

These commands are designed to complement VDM. The following tasks are performed by specific Cisco IOS XSM commands (command name in parentheses):

- <span id="page-34-0"></span>• Enabling VDM to receive data from the XSM feature set on the device (**xsm**)
- Enabling basic device monitoring, configuration, and data delivery for VDM (**xsm edm**)
- Enabling VPN-specific monitoring, configuration, and data delivery for VDM (**xsm vdm**)
- Enabling access to switch operations (for example, configuring switch ports and VLANs) when running VDM on a switch (**xsm dvdm**)
- Enabling collection of selected statistics generic to embedded devices on the XSM server (**xsm history edm**)
- Enabling collection of specific selected VPN statistics on the XSM server (**xsm history vdm**)
- Clearing VDM client sessions (**clear xsm**)
- Displaying information about the XSM server and VDM (**show xsm status**)
- Displaying all XRDs available to VDM (**show xsm xrd-list**)
- Setting user privilege levels for viewing VDM monitoring and configuration data (**xsm privilege monitor level** and **xsm privilege configuration level**)

For more information on VDM, the Installation and Release Notes for VPN Device Manager for the product version you are using. See the *Cisco VPN Device Manager* index ( [http://www.cisco.com/warp/](http://www.cisco.com/warp/public/cc/pd/nemnsw/vpdvmn) [public/cc/pd/nemnsw/vpdvmn](http://www.cisco.com/warp/public/cc/pd/nemnsw/vpdvmn) ) for further information.

## **Related Features and Technologies**

- Virtual Private Networks (VPNs)
- **Security**

### **Related Documents**

- Access VPN Solutions Using Tunneling Technology
- *Access VPDN Dial-in Using L2TP*
- Access VPDN Dial-in Using IPSec Over L2TP
- Cisco IOS Dial Technologies Command Reference
- Cisco IOS Security Command Reference
- Configuring Virtual Private Networks " chapter in the "Virtual Templates, Profiles, and Networks" part of the *Cisco IOS Dial Technologies Configuration Guide*
- Installation and Release Notes for VPN Device Manager
- VDM chapter in the *Cisco Enterprise VPN Configuration Guide*
- Cisco VPN Device Manager
- IPsec VPN Acceleration Services Module Installation and Configuration Note

## **Finding Feature Information**

Your software release may not support all the features documented in this module. For the latest caveats and feature information, see [Bug Search Tool](http://www.cisco.com/cisco/psn/bssprt/bss) and the release notes for your platform and software release. To find information about the features documented in this module, and to see a list of the releases in which each feature is supported, see the feature information table at the end of this module.

Use Cisco Feature Navigator to find information about platform support and Cisco software image support. To access Cisco Feature Navigator, go to [www.cisco.com/go/cfn.](http://www.cisco.com/go/cfn) An account on Cisco.com is not required.

## <span id="page-35-0"></span>**Supported Standards MIBs and RFCs**

#### **Standards**

No new or modified standards are supported by this feature.

#### **MIBs**

No new or modified MIBs are supported by this feature.

To obtain lists of supported MIBs by platform and Cisco IOS release, and to download MIB modules, go to the Cisco MIB website on Cisco.com at the following URL:

<http://www.cisco.com/public/sw-center/netmgmt/cmtk/mibs.shtml>

#### **RFCs**

No new or modified RFCs are supported by this feature.

## **Prerequisites**

The VDM client software must be installed on your device. It might already have been installed if you chose the VPN option at the time of configuration.

## **Configuring VDM**

See the following sections for configuration tasks for this feature. Each task in the list is identified as either required or optional.

- Enabling the XSM Server for VDM, page 32
- [Configuring XSM Privilege Levels for XRDs, page 33](#page-36-0)
- [Disabling the XSM Server for VDM, page 33](#page-36-0)
- [Verifying VDM Status on the XSM Server, page 33](#page-36-0)
- [Clearing XSM Client Sessions, page 34](#page-37-0)
- [Configuring XSM Statistics Collection, page 34](#page-37-0)

### **Enabling the XSM Server for VDM**

Use the **xsm** command in global configuration mode to activate XSM clients (such as VDM) on your device. Enabling this command also enables the **xsm vdm** and **xsm edm** global configuration commands, so there is no need to enable them separately.

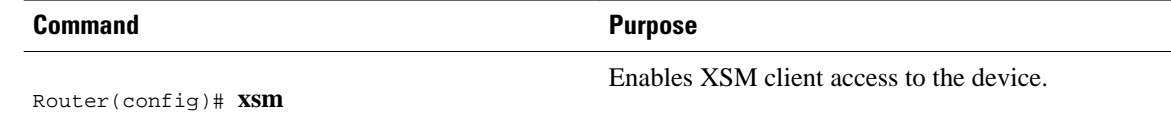

### <span id="page-36-0"></span>**Configuring XSM Privilege Levels for XRDs**

To set the minimum required privilege levels and grant appropriate access to view, monitor, or configure the XSM client (such as VDM), use the following commands in global configuration mode. Privilege levels set on the device determine which access level users possess (configuration and monitoring, monitoring only, or neither).

Users with privilege levels lower than the required monitoring privilege level will not have access to either the configuration or monitoring data required for subscription to XML Request Descriptors (XRDs). The higher the number, the higher the privilege level. The privilege level for the **xsm privilege configuration level**command must be greater than or equal to that of the **xsm privilege monitor level**command.

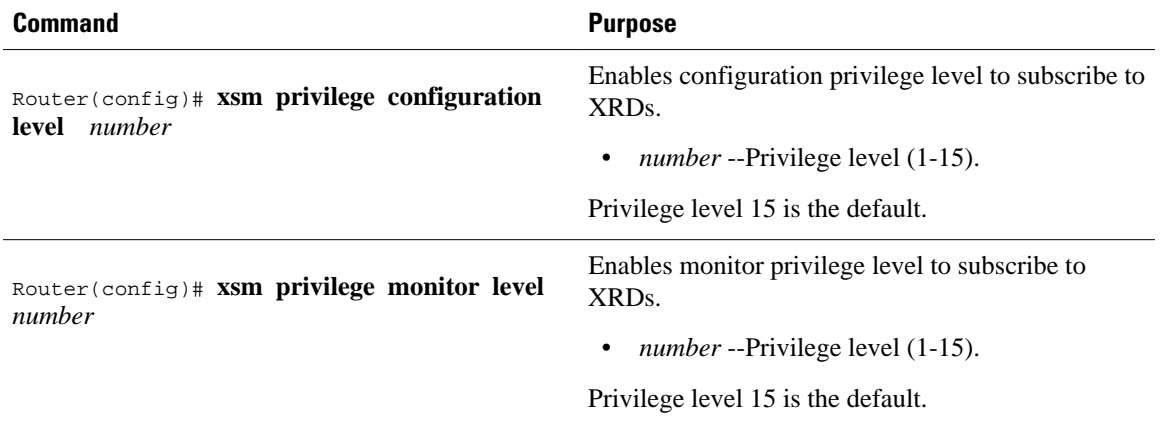

### **Disabling the XSM Server for VDM**

To disable the XSM server, use the command below in global configuration mode. Disabling this command also disables the **xsm vdm** and **xsm edm** global configuration commands.

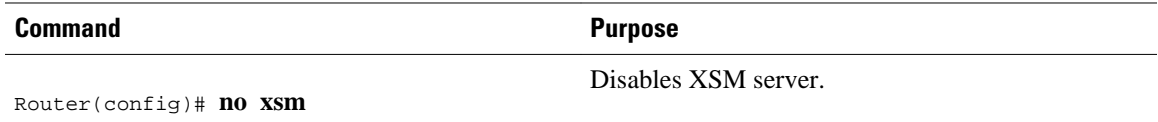

### **Verifying VDM Status on the XSM Server**

Use the **show xsm status**command to verify the status of clients (such as VDM) on the XSM server.

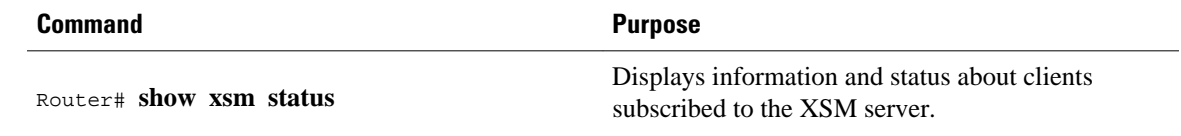

Use the **show xsm xrd-list** command to verify all XML Request Descriptors (XRDs) for XSM clients (such as VDM) made available by subscription to the XSM server.

<span id="page-37-0"></span>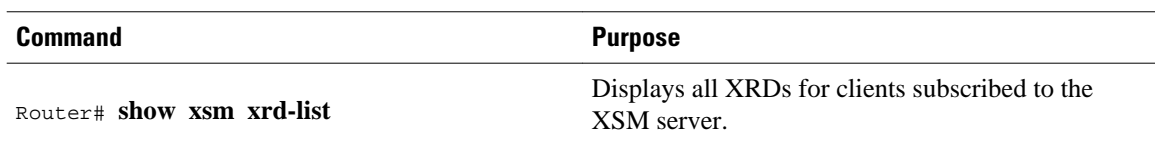

### **Clearing XSM Client Sessions**

Use the **clear xsm** command to clear data from XSM clients (such as VDM) on the XSM server. To disconnect a specific client, you must identify the session number. Use the **show xsm status** command to obtain specific session numbers.

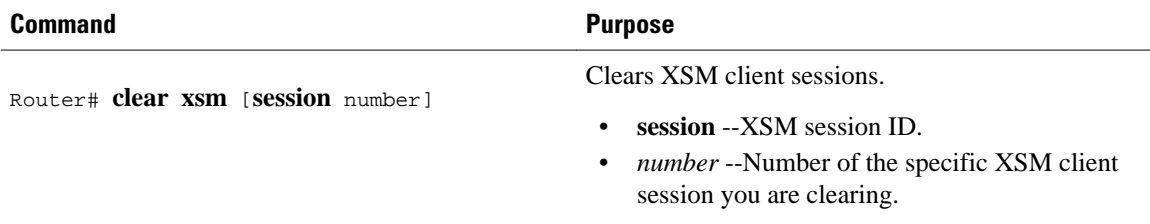

## **Configuring XSM Statistics Collection**

To configure the XSM server and its related clients (such as VDM) for Embedded Device Manager (EDM) or VPN-specific statistics collection of up to 5 days of data, use the following commands in global configuration mode.

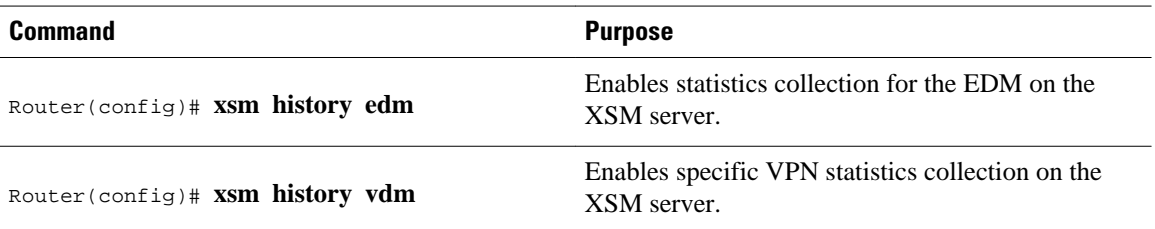

# **Configuration Examples for VDM**

- Enabling the XSM Server for VDM Example, page 34
- [Configuring XSM Privilege Levels for XRDs Example, page 35](#page-38-0)
- [Disabling the XSM Server for VDM Example, page 35](#page-38-0)
- [Configuring XSM Statistics Collection Example, page 35](#page-38-0)

## **Enabling the XSM Server for VDM Example**

The following example shows how to enable the XSM client on the device:

xsm

### <span id="page-38-0"></span>**Configuring XSM Privilege Levels for XRDs Example**

The following example shows how to set a privilege level of 11, for subscription to XRDs:

xsm privilege monitor level 11

### **Disabling the XSM Server for VDM Example**

The following example shows how to enable and then disable the XSM client on the device to troubleshoot VDM:

 no xsm xsm

## **Configuring XSM Statistics Collection Example**

The following example shows how to configure the XSM server and its related clients (such as VDM) for Embedded Device Manager (EDM) or VPN-specific statistics collection of up to 5 days of data:

xsm history edm

xsm history vdm

# **Feature Information for VPN Device Manager Client**

The following table provides release information about the feature or features described in this module. This table lists only the software release that introduced support for a given feature in a given software release train. Unless noted otherwise, subsequent releases of that software release train also support that feature.

Use Cisco Feature Navigator to find information about platform support and Cisco software image support. To access Cisco Feature Navigator, go to [www.cisco.com/go/cfn.](http://www.cisco.com/go/cfn) An account on Cisco.com is not required.

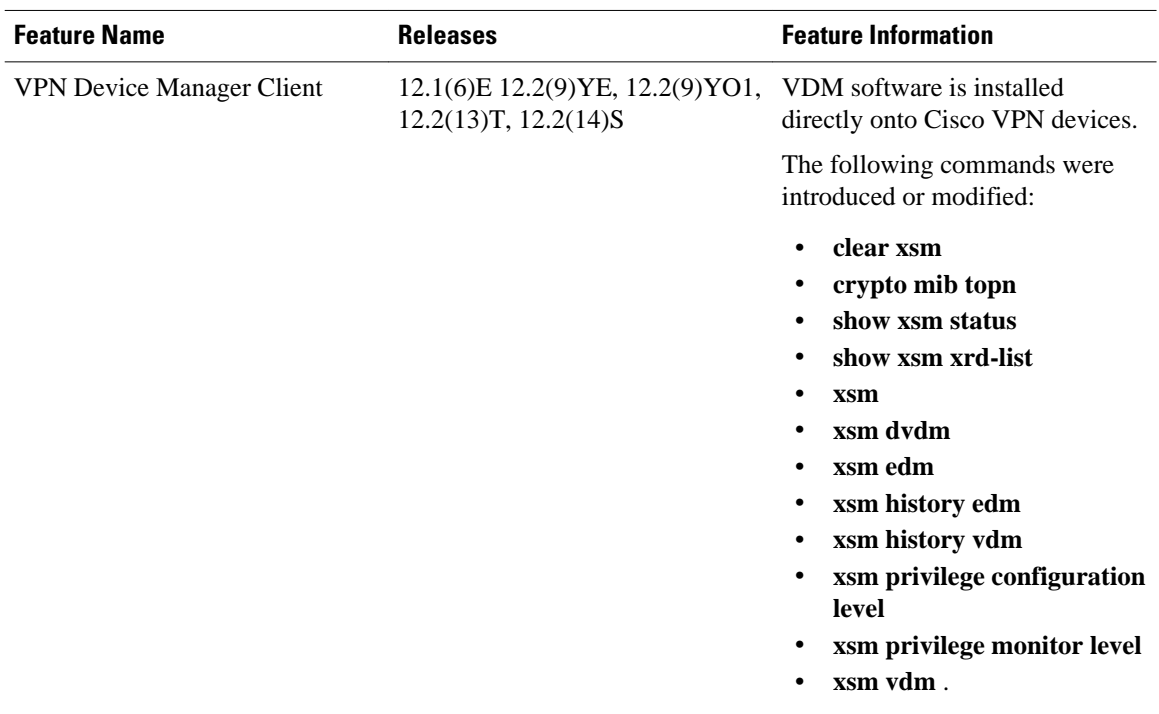

#### <span id="page-39-0"></span>*Table 5 Feature Information for VPN Device Manager Client*

## **Glossary**

**Internet Key Exchange (IKE)** --A key management protocol standard used in conjunction with IPSec and other standards. IPSec can be configured without IKE, but IKE enhances IPSec by providing additional features, flexibility, and ease of configuration for the IPSec standard. IKE authenticates the IPSec peers, negotiates IPSec keys, and negotiates IPSec security associations. Before any IPSec traffic can be passed, each router/firewall/host must be able to verify the identity of its peer. This can be done by manually entering preshared keys into both hosts or by a CA service.

**IP security (IPSec)** --A framework of open standards that provides data confidentiality, data integrity, and data authentication between participating peers. IPSec provides these security services at the IP layer.

**Virtual Private Network (VPN)** --A virtual network that uses advanced encryption and tunneling to permit organizations to establish secure, end-to-end, private network connections over public IP infrastructure networks, such as the Internet or extranets.

**VPN Device Manager (VDM)** --A browser-based tool for configuring and monitoring VPNs on a VPNenabled device. VDM allows users to configure and monitor advanced VPN functionality within Cisco devices.

**XML Subscription Manager (XSM)** -- A Cisco IOS subsystem that allows embedded device managers such as VDM to receive XML-based configuration and monitoring information for managing network devices.

**XML Request Descriptor (XRD)** --A specific requested type of data from XSM.

**Embedded Device Manager (EDM)** --An XSM adapter that publishes general network device configuration and monitoring information for device managers such as VDM.

Cisco and the Cisco logo are trademarks or registered trademarks of Cisco and/or its affiliates in the U.S. and other countries. To view a list of Cisco trademarks, go to this URL: [www.cisco.com/go/trademarks.](http://www.cisco.com/go/trademarks) Third-party trademarks mentioned are the property of their respective owners. The use of the word partner does not imply a partnership relationship between Cisco and any other company. (1110R)

Any Internet Protocol (IP) addresses and phone numbers used in this document are not intended to be actual addresses and phone numbers. Any examples, command display output, network topology diagrams, and other figures included in the document are shown for illustrative purposes only. Any use of actual IP addresses or phone numbers in illustrative content is unintentional and coincidental.

 $\mathbf I$